**TOPCAT and Gaia DR3**

Mark Taylor (University of Bristol)

Gaia DR3 Session National Astronomy Meeting Cardiff University

3 July 2023

\$Id: tcgaia.tex,v 1.4 2023/06/28 12:09:24 mbt Exp \$

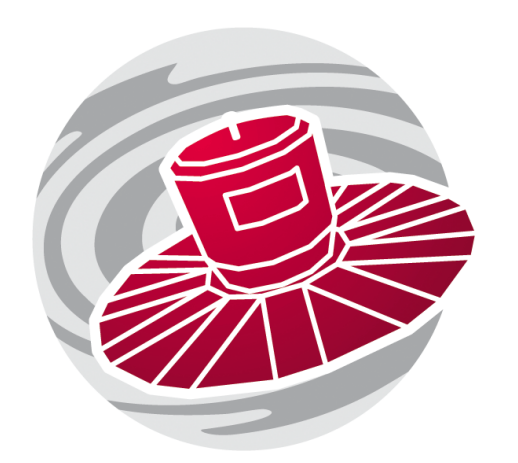

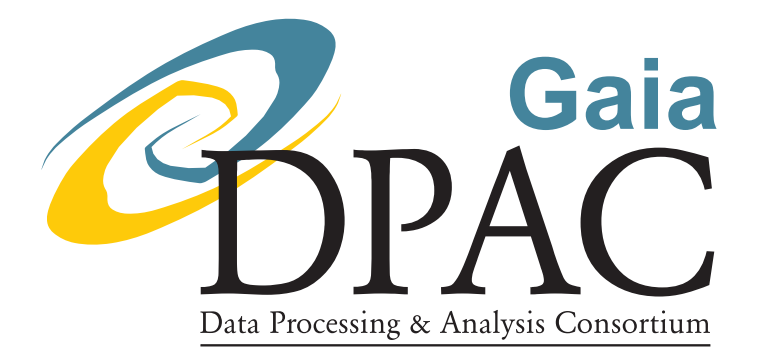

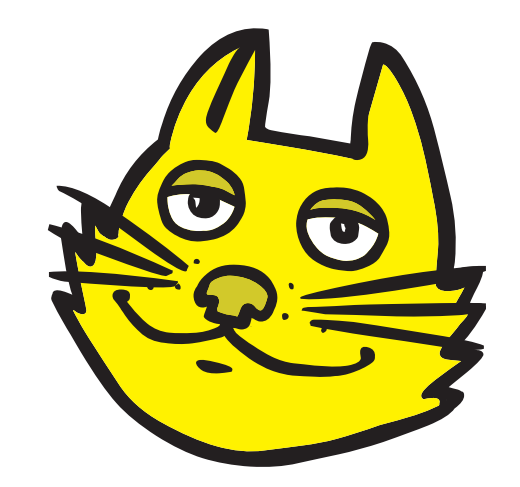

Mark Taylor, TOPCAT and Gaia DR3, National Astronomy Meeting, Cardiff University, 3 July 2023 1/14

# **Outline**

# TOPCAT

• Very short intro

# Accessing Gaia Data from TOPCAT

- Database Queries (TAP/ADQL)
- Sky Region (Cone Search)
- Catalogue matching (CDS X-Match, TAP Upload, Pair match, pre-calculated)
- Ancillary Data (DataLink, Activation Actions)

# DR3 Examples (TOPCAT  $\geq$ v4.8-7 recommended if you try this at home)

- Cluster identification using Proper Motions
- Galactic Extinction Map
- QSO Candidates
- XP Sampled spectra

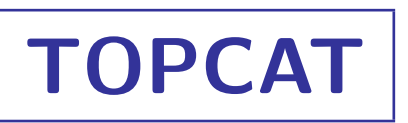

# TOPCAT = Tool for OPerations on Catalogues And Tables

### Capabilities:

- Does things with tables:
	- $\triangleright$   $1/O$ , viz, selections, calculations, matching, ...
- Few Gaia-specific features ...
- ... but talks to the Virtual Observatory

# See also STILTS

• Command-line/scriptable access to all TOPCAT capabilities (and more)

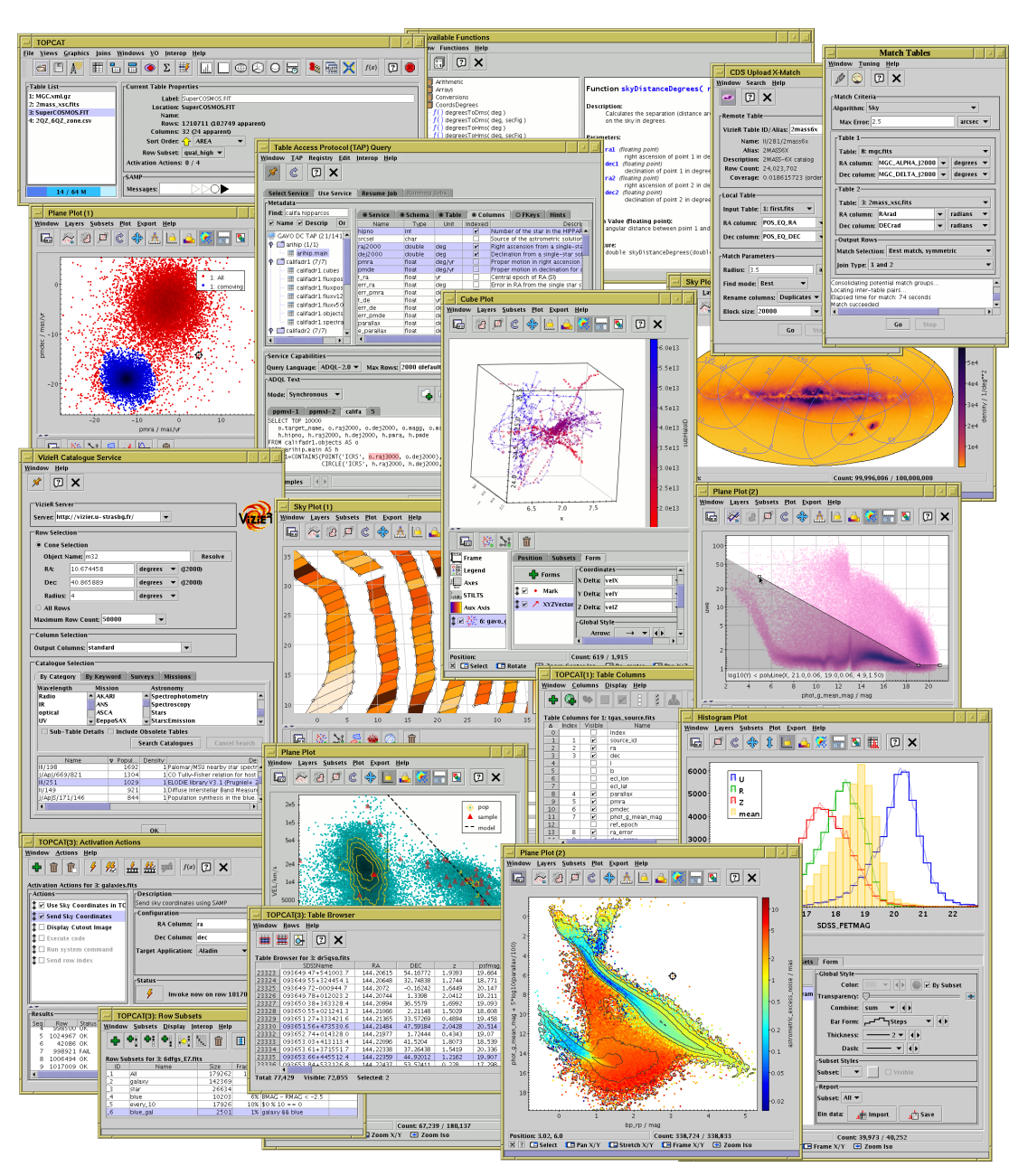

# **Data Access**

There are lots of ways to get Gaia data!

### Accessing DR3 data products from TOPCAT:

- Main gaia\_source table:
	- *.* Database query: TAP window
	- *.* Positional query: Cone search window
	- *.* Join with local data: X-Match window
- Other tables in database:
	- *.* Database query: TAP window
	- *.* Full table download (small-ish tables): VizieR window
- Ancillary tables:
	- *.* DataLink access: Activation window
	- *.* Database query (some services): TAP window

# ... or download externally, then load into TOPCAT

- ESA TAP web interface
- Bulk ECSV downloads

#### TOPCAT TAP window **ELECT**

- Browse column/table metadata
- Results loaded directly into topcat
- ADQL syntax highlighting
- ADQL editing features (multi-tab, undo/redo)
- Integrated table upload (TAP\_UPLOAD.t<n> syntax)

### DR3 has lots of tables!

- ESA Gaia catalogue
- ARI-Gaia
- GAVO DC
- VizieR
- ... and many more with (and without) Gaia data

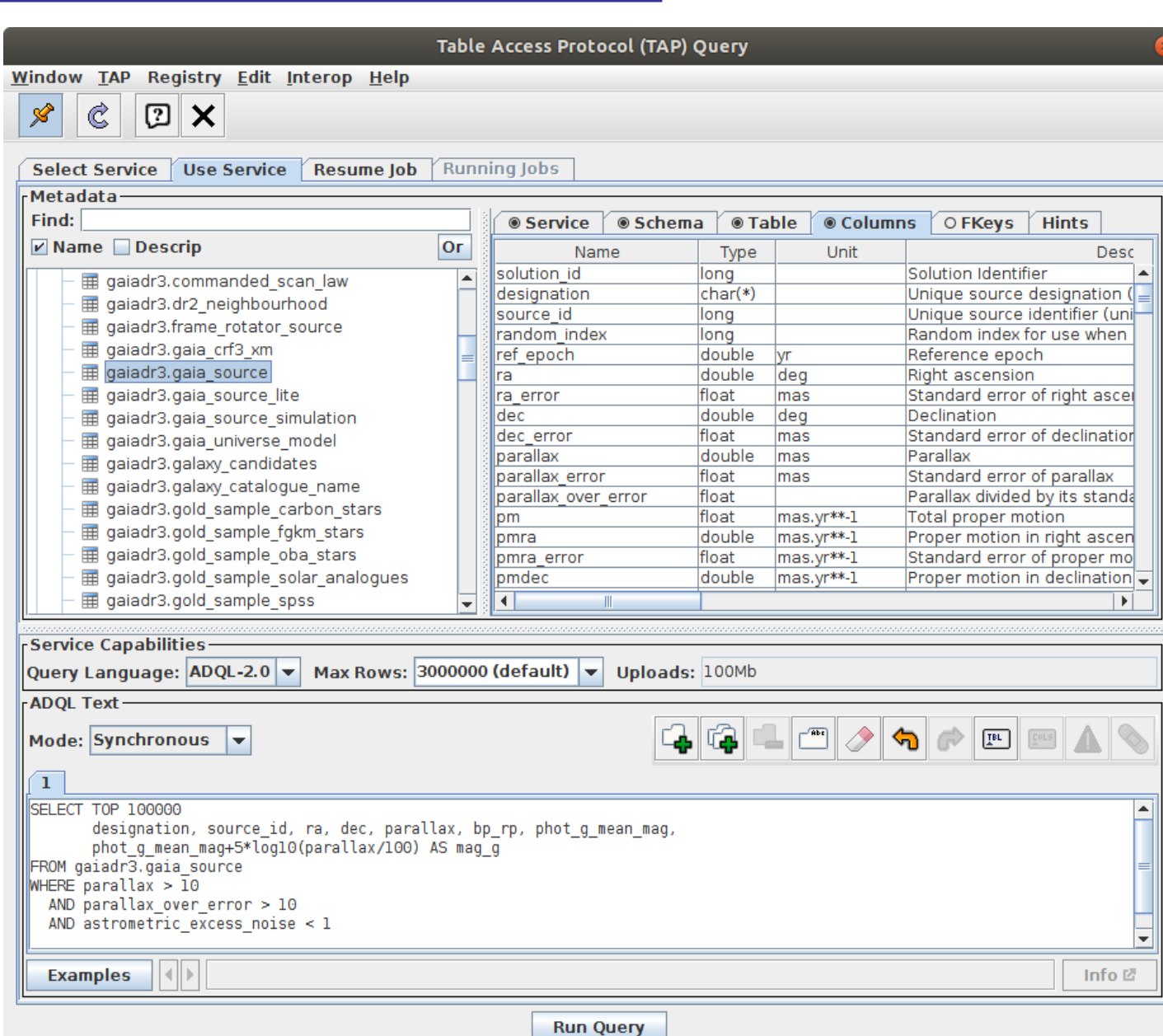

#### TOPCAT TAP window **ELECT**

- Browse column/table metadata
- Results loaded directly into topcat
- ADQL syntax highlighting
- ADQL editing features (multi-tab, undo/redo)
- Integrated table upload (TAP\_UPLOAD.t<n> syntax)

## DR3 has lots of tables!

- ESA Gaia catalogue
- ARI-Gaia
- GAVO DC
- VizieR
- ... and many more with (and without) Gaia data

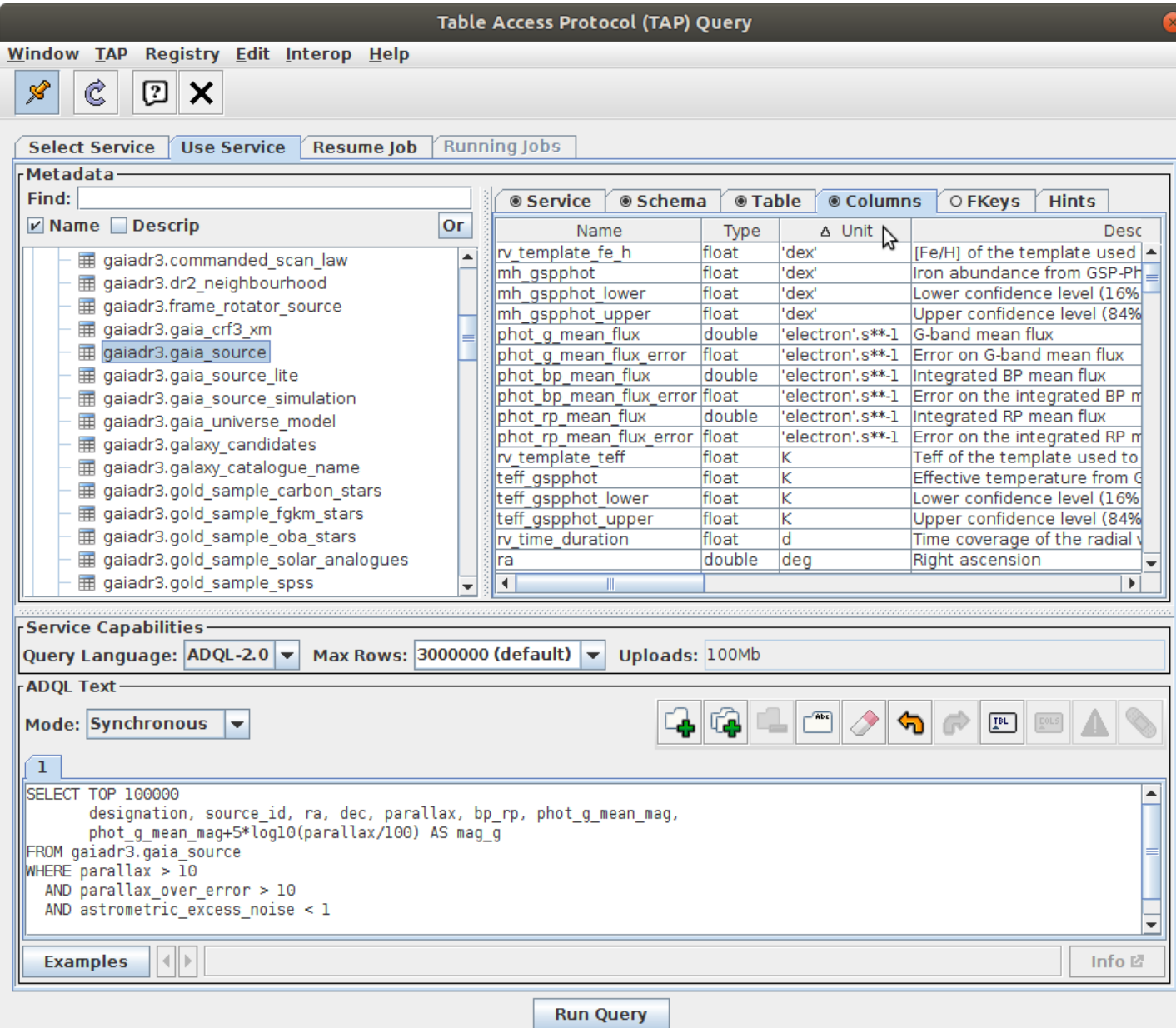

#### TOPCAT TAP window **ELECT**

- Browse column/table metadata
- Results loaded directly into topcat
- ADQL syntax highlighting
- ADQL editing features (multi-tab, undo/redo)
- Integrated table upload (TAP\_UPLOAD.t<n> syntax)

### DR3 has lots of tables!

- ESA Gaia catalogue
- ARI-Gaia
- GAVO DC
- VizieR
- ... and many more with (and without) Gaia data

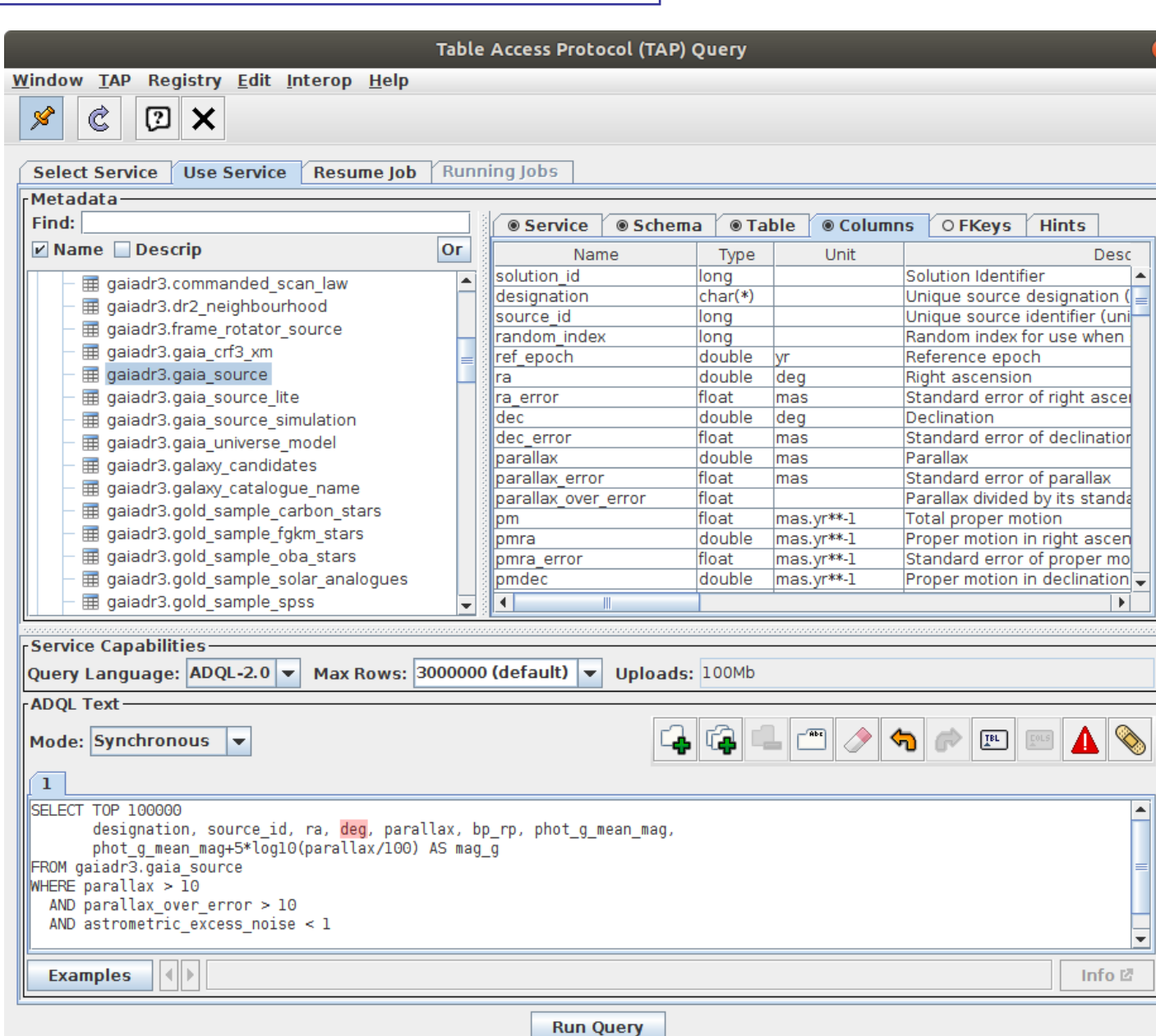

#### TOPCAT TAP window **ELECT**

- Browse column/table metadata
- Results loaded directly into topcat
- ADQL syntax highlighting
- ADQL editing features (multi-tab, undo/redo)
- Integrated table upload (TAP\_UPLOAD.t<n> syntax)

## DR3 has lots of tables!

- ESA Gaia catalogue
- ARI-Gaia
- GAVO DC
- VizieR
- ... and many more with (and without) Gaia data

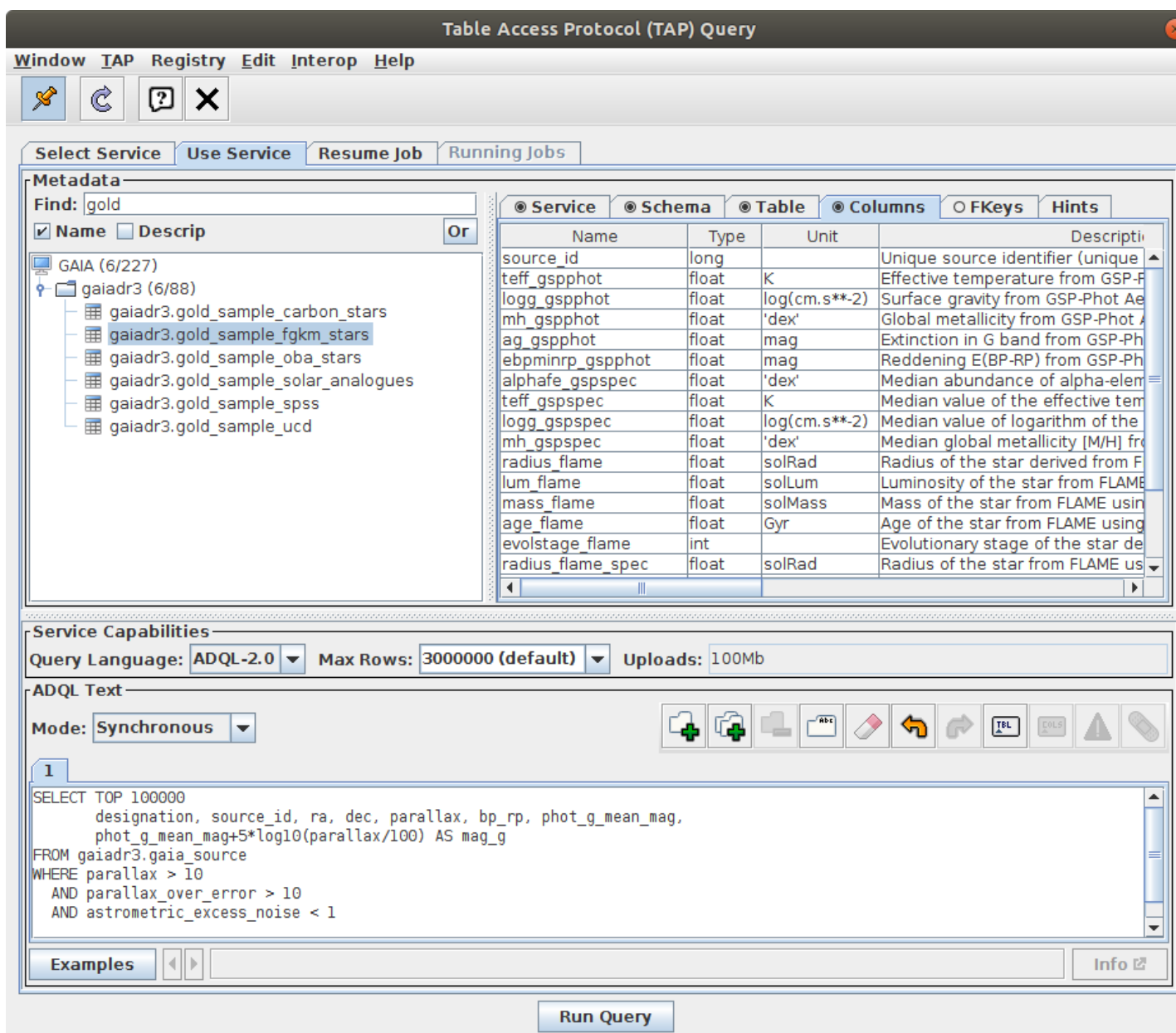

#### **ELECT** TOPCAT TAP window

- Browse column/table metadata
- Results loaded directly into topcat
- ADQL syntax highlighting
- ADQL editing features (multi-tab, undo/redo)
- Integrated table upload (TAP\_UPLOAD.t<n> syntax)

# DR3 has lots of tables!

- ESA Gaia catalogue
- ARI-Gaia
- GAVO DC
- VizieR
- ... and many more with (and without) Gaia data

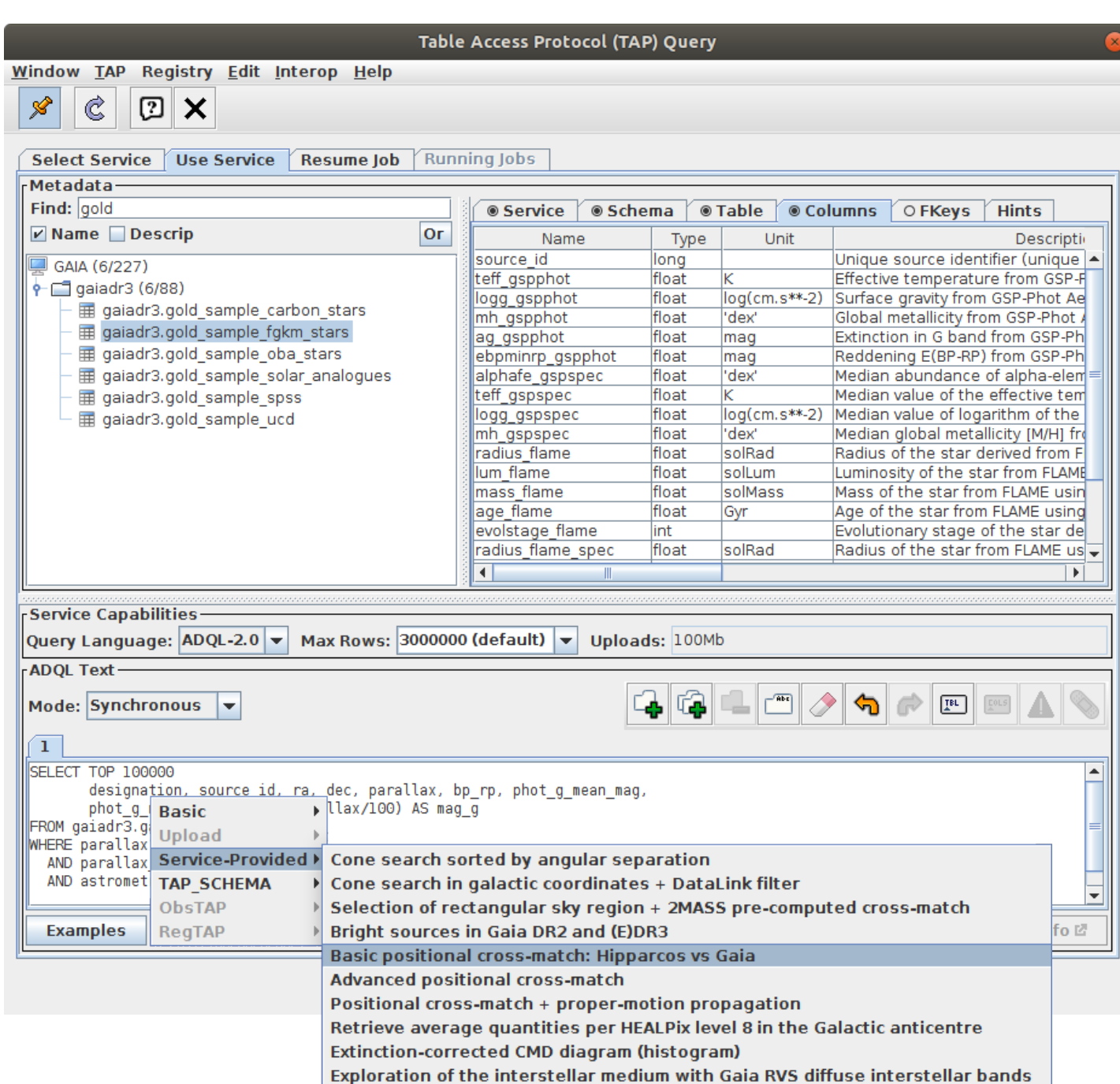

# **Sky Region Access: Cone Search**

#### TOPCAT Cone Search window 9

- Loads all Gaia sources in a given part of the sky
- Operation:
	- *.* **VO**|**Cone Search** menu item
	- *.* **Keywords:** "gaia" → **Find Services**
	- *.* Select service **ARI-Gaia**
	- $\triangleright$  Fill in:
		- **Object Name** or **RA**/**Dec**
		- **Radius**
	- *.* **Verbosity** selector controls which columns are included

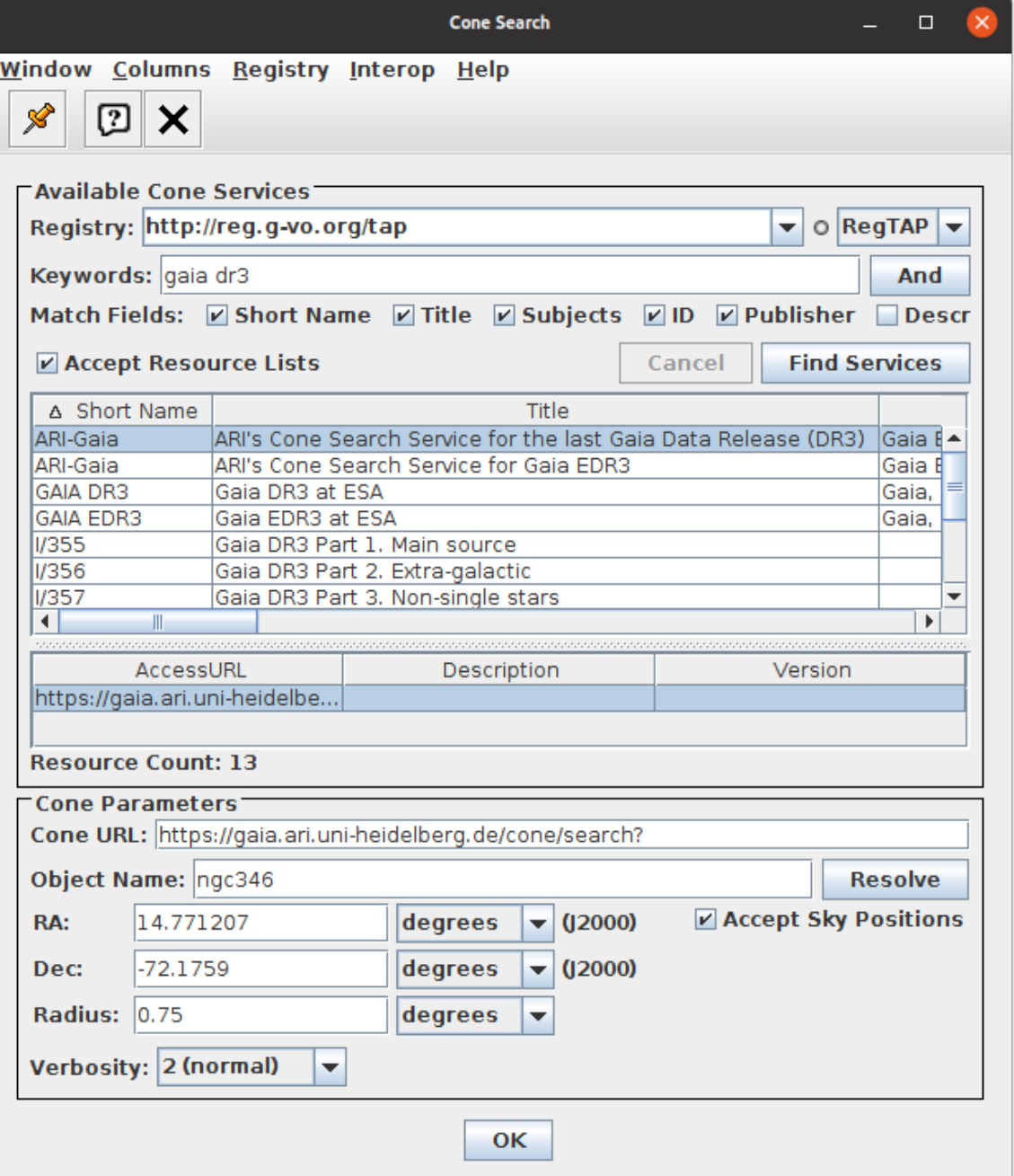

# **Data Access: Match Catalog** X **against Gaia**

### TOPCAT CDS Upload X-Match window

- Load X, then use **CDS X-Match** window
- Very fast, millions of rows while you wait
- Most, but not all columns from DR3 returned (some renamed)
- Understand match epoch (see [CDS X-Match service documentation\)](http://cdsxmatch.u-strasbg.fr/xmatch/doc/faq-poscols.html)

#### TAP Upload match in TOPCAT TAP window ELECT

- Load  $X$ , then use TAP\_UPLOAD.  $t \le n$ > in ADQL
- Very flexible

ELECT

• Upload table size limits apply

#### TOPCAT Pair Match window

- Load Gaia and  $X$  in same region, then match
- Suitable for matches in the same (sky?) region,  $\lesssim$  few million sources
- Use pre-calculated archive match tables via TAP
	- High-quality matches already done for large tables
	- AllWISE, RAVE, SDSS DR13, APASS DR9, Pan-STARRS1, GSC 2.3, 2MASS, ...

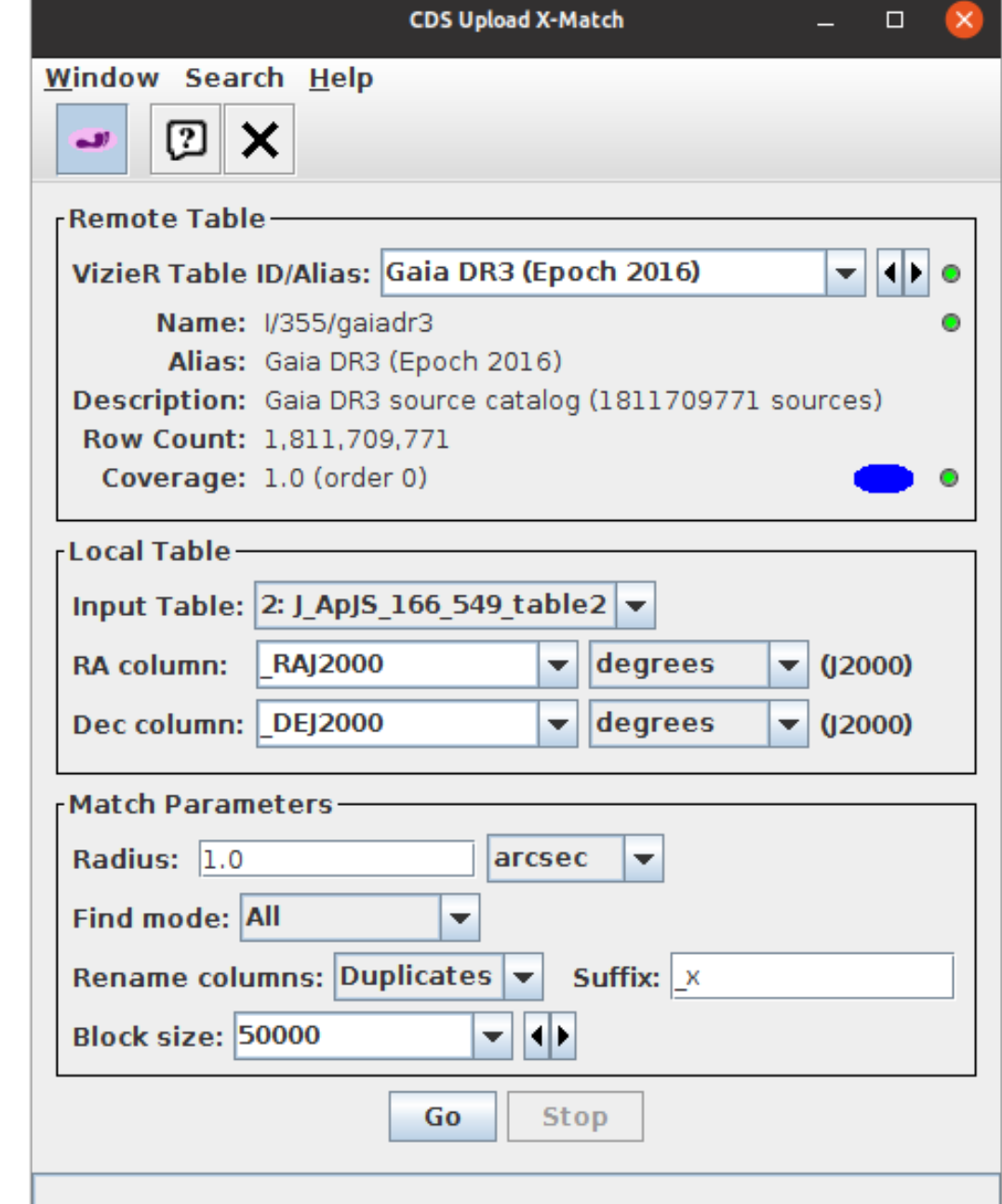

# **Data Access: Ancillary Tables (DataLink)**

**Datal** 

 $\begin{array}{r} 1 \overline{\smash{\#}} \\ 2 \overline{\smash{\#}} \\ \hline 3 \overline{\smash{\#}} \\ 4 \overline{\smash{\#}} \end{array}$ 

URL:

 $\overline{4}$ **Row** I **Fixed Row** D cont conter de

### Background

數

- Ancillary data products are not all in the database
- Can't (mostly) access via TAP/ADQL, needs DataLink
	- *.* sampled/continuous XP spectra, RVS spectra, epoch photometry, epoch RVs, GSPPhot/MSC MCMC samples
- Each row in the catalogue points to a DataLink table listing additional resources (via designation/source id column)

#### TOPCAT Activation Window

- Configures {something} to happen when row/point clicked
	- *.* Lots of options: load/plot table, view image/spectrum, message other tool, run command, ...
	- *.* Includes **Invoke Service** & **View Datalink Table** (as long as designation column is SELECTed)
	- *.* Various options from DataLink: load, plot, download, send tables
- Operates on ancillary data from one source at a time

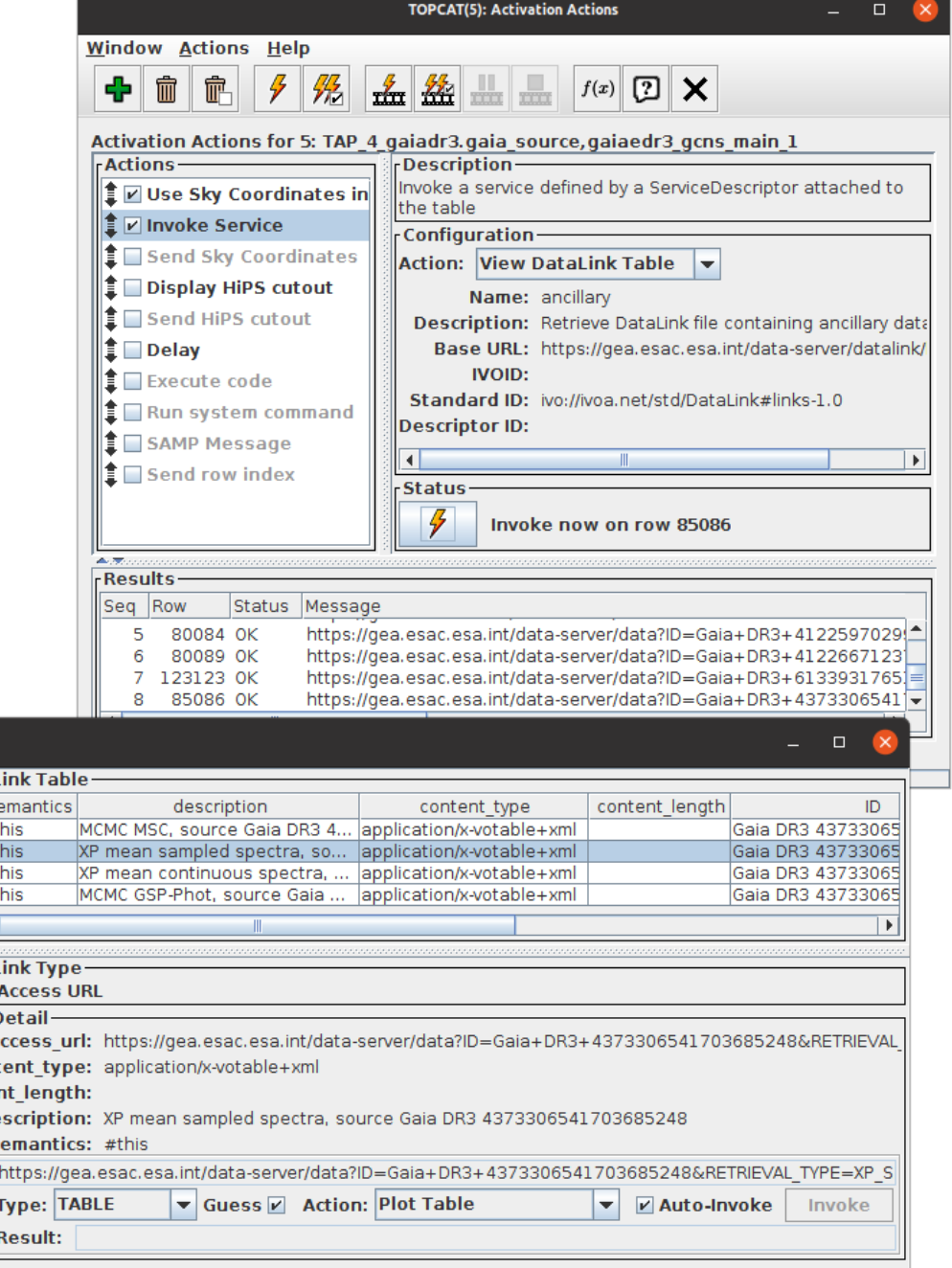

- Cone Search NGC7092,  $r=0.5^{\circ}$ ; returns  $\sim$ 112000 rows
- Proper Motion space plot pmra vs. pmdec
- $\frac{1}{2}$ Make graphical selection of comoving objects
- Sky Plot, see cluster positions (**Subsets** tab)
- Colour-Magnitude diagram bp\_rp vs. phot\_g\_mean\_mag, view selection
- Plot cluster parallax histogram & Gaussian fit to determine mean distance ( $\varpi \approx 3.3$  mas  $\Rightarrow r \approx 303$  pc)

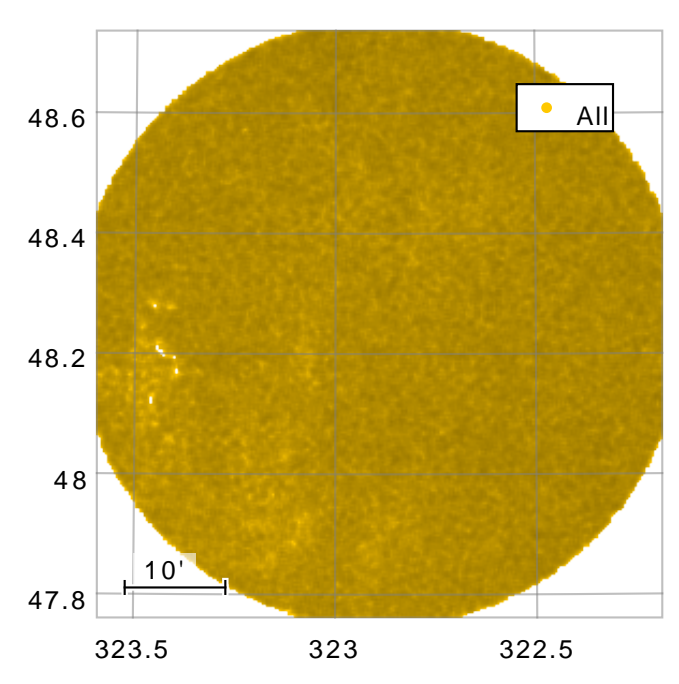

Mark Taylor, TOPCAT and Gaia DR3, National Astronomy Meeting, Cardiff University, 3 July 2023 9/14

- Cone Search NGC7092,  $r=0.5^{\circ}$ ; returns  $\sim$ 112000 rows
- Proper Motion space plot pmra vs. pmdec
- Make graphical selection of comoving objects
- Sky Plot, see cluster positions (**Subsets** tab)
- Colour-Magnitude diagram  $bp\_rp$  vs.  $phot\_g\_mean\_mag$ , view selection
- Plot cluster parallax histogram & Gaussian fit to determine mean distance ( $\varpi \approx 3.3$  mas  $\Rightarrow r \approx 303$  pc)

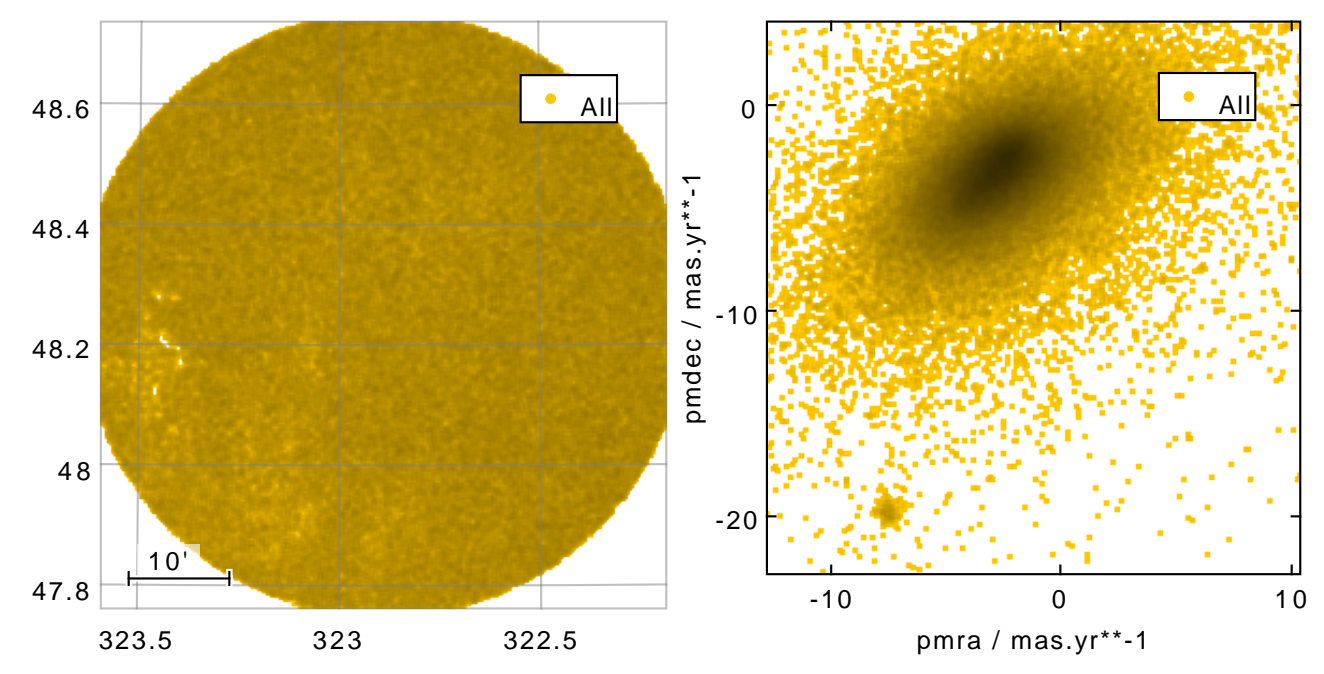

Mark Taylor, TOPCAT and Gaia DR3, National Astronomy Meeting, Cardiff University, 3 July 2023 9/14

- Cone Search NGC7092,  $r=0.5^{\circ}$ ; returns  $\sim$ 112000 rows
- Proper Motion space plot pmra vs. pmdec
- Make graphical selection of comoving objects
- Sky Plot, see cluster positions (**Subsets** tab)
- Colour-Magnitude diagram  $bp\_rp$  vs.  $phot\_g\_mean\_mag$ , view selection
- Plot cluster parallax histogram & Gaussian fit to determine mean distance ( $\varpi \approx 3.3$  mas  $\Rightarrow r \approx 303$  pc)

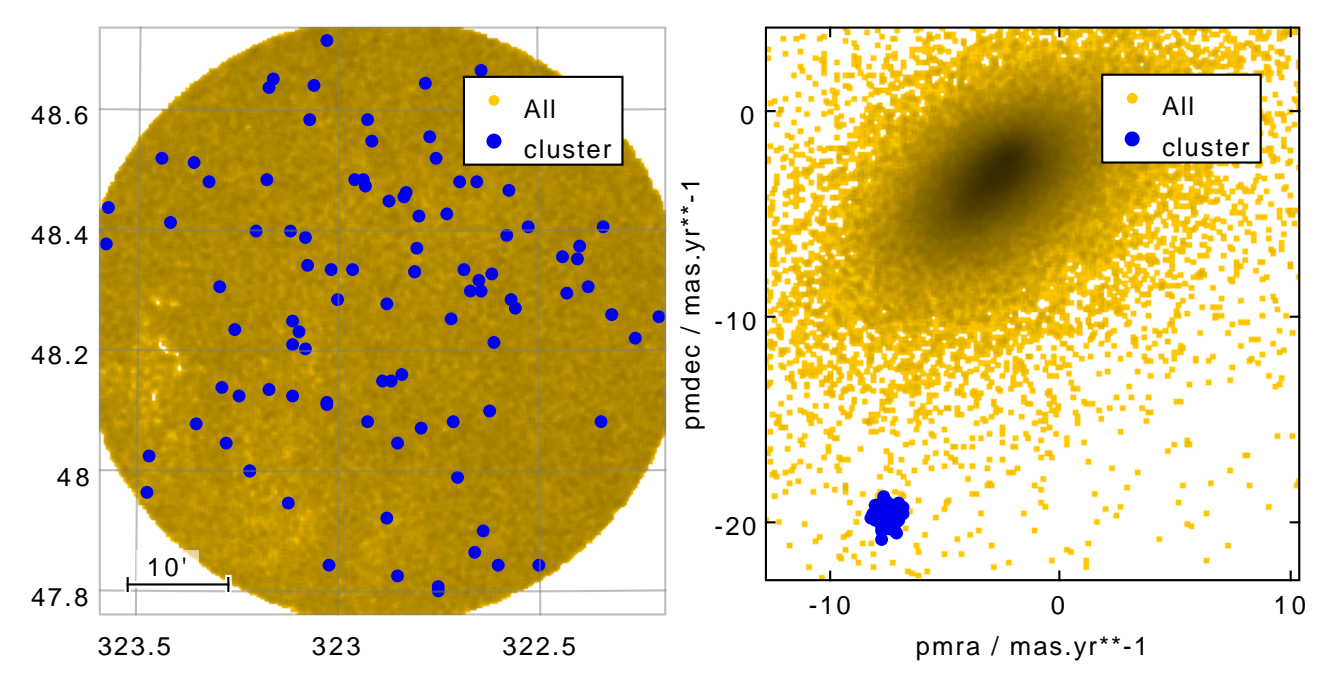

Mark Taylor, TOPCAT and Gaia DR3, National Astronomy Meeting, Cardiff University, 3 July 2023 9/14

- Cone Search NGC7092,  $r=0.5^{\circ}$ ; returns  $\sim$ 112000 rows
- Proper Motion space plot pmra vs. pmdec
- $\frac{1}{2}$ Make graphical selection of comoving objects
- Sky Plot, see cluster positions (**Subsets** tab)
- Colour-Magnitude diagram  $bp\_rp$  vs.  $phot\_g\_mean\_mag$ , view selection
- Plot cluster parallax histogram & Gaussian fit to determine mean distance ( $\varpi \approx 3.3$  mas  $\Rightarrow r \approx 303$  pc)

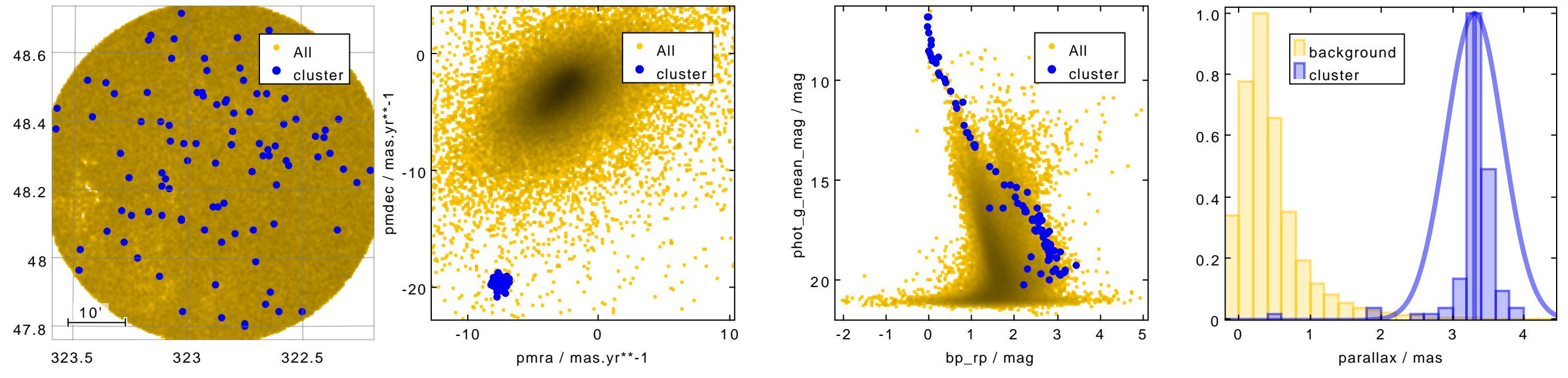

Mark Taylor, TOPCAT and Gaia DR3, National Astronomy Meeting, Cardiff University, 3 July 2023 9/14

# **Example: Galactic Extinction Map**

a0 / mag

# Apsis calculates extinction maps [\(Delchambre et al. \(2022\), "Gaia DR3 Apsis III"\)](https://doi.org/10.1051/0004-6361/202243423)

**ELECT** Retrieve all HEALPix level 6 pixels from  $\mathtt{total\_galactic\_extinction\_map}$  (49 152  $= 12 \times 4^6$  rows)

```
SELECT healpix id, a0
FROM gaiadr3.total_galactic_extinction_map
WHERE healpix_level = 6
```
Plot using HEALPix Layer Control

Match HEALPix pixels against user table to find source extinction

• **Exact Value** match, healpixNestIndex(6,RA,DEC) vs. healpix id

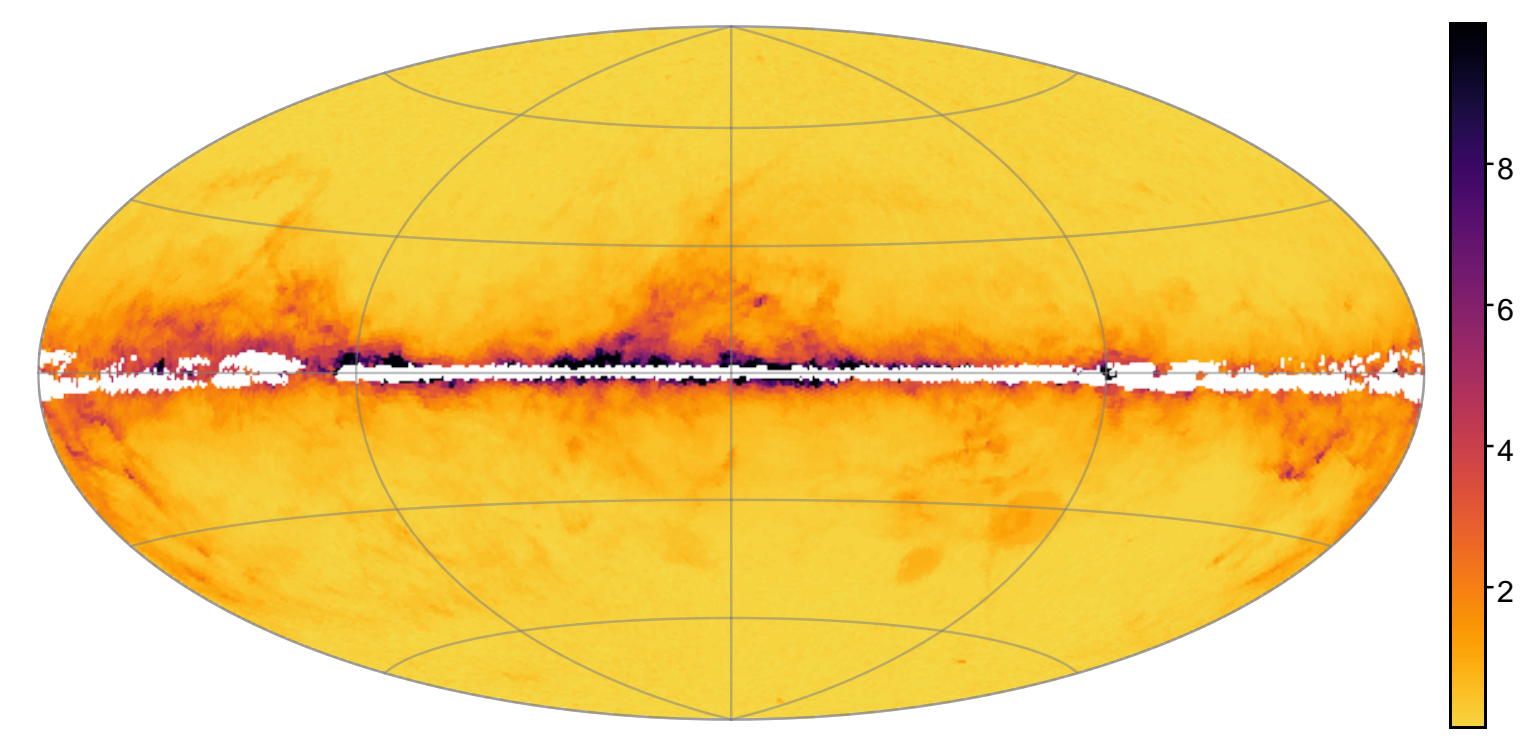

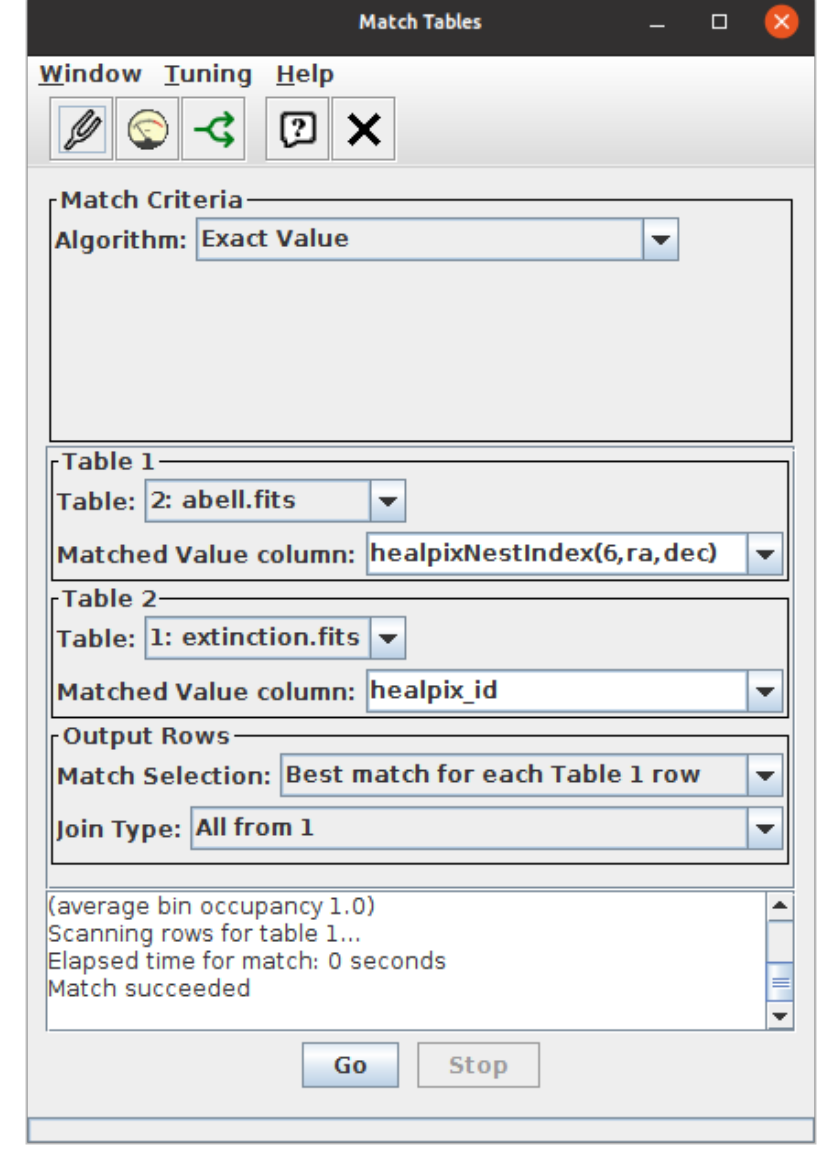

Mark Taylor, TOPCAT and Gaia DR3, National Astronomy Meeting, Cardiff University, 3 July 2023 10/14

# **Example: QSO Candidates**

### See [Bailer-Jones et al. \(2022\), "Gaia DR3: The Extragalactic Content"](https://doi.org/10.1051/0004-6361/202243232)

 $\begin{tabular}{|c|c|} \hline & \multicolumn{1}{|c|}{\textbf{F}}\end{tabular}$ Query qso\_candidates table; need to join with gaia\_source to get RA & Dec

```
SELECT g.ra, g.dec, q.redshift qsoc,
       q.gaia crf source, q.host galaxy flag, q.classlabel dsc_joint, q.vari best class name
FROM gaiadr3.gaia source AS g
JOIN gaiadr3.qso candidates AS q USING (source id)
```
Plot in spherical polar coordinates using ra, dec, redshift\_qsoc

Apply purity selection (Table 10 from Bailer-Jones et al., converting  $ADQL \rightarrow TOPCAT$  expression language):

gaia\_crf\_source || host\_galaxy\_flag<6 || classlabel\_dsc\_joint=="quasar" || vari\_best\_class\_name=="AGN"

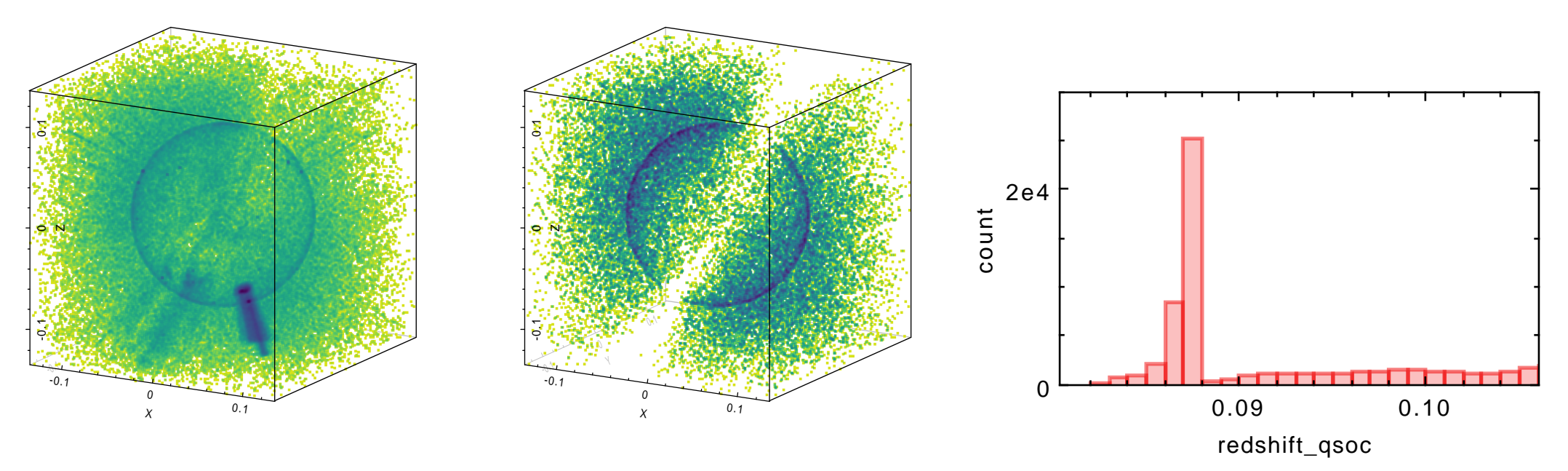

Mark Taylor, TOPCAT and Gaia DR3, National Astronomy Meeting, Cardiff University, 3 July 2023 11/14

View XP Sampled spectra for points in a plot of interest

EFLEET Query gaia\_source table to plot HR diagram:

```
SELECT designation, source id, ra, dec, parallax, bp_rp, phot_g_mean_mag,
      phot g mean mag+5*log10(parallax/100) AS mag g
FROM gaiadr3.gaia source
WHERE parallax > 10
 AND parallax over error > 10
 AND phot bp mean flux over error > 10
 AND phot rp_mean_flux_over_error > 10
 AND astrometric excess noise < 1
 AND has xp sampled = 'true'
```
- $\triangleright$  Select on has xp sampled to ensure spectra are available
- *.* Must SELECT designation (or sometimes source id) to link rows with Datal ink

#### Set up **Activation Action**

- *.* Select checkbox for **Invoke Service**
- *.* Service **Action** is **View DataLink Table**
- *.* Select **XP mean sampled spectra** row of DataLink table
- *.* Configure to **Plot Table** on DataLink load and **Auto-Invoke**
- *.* Set up plot to taste

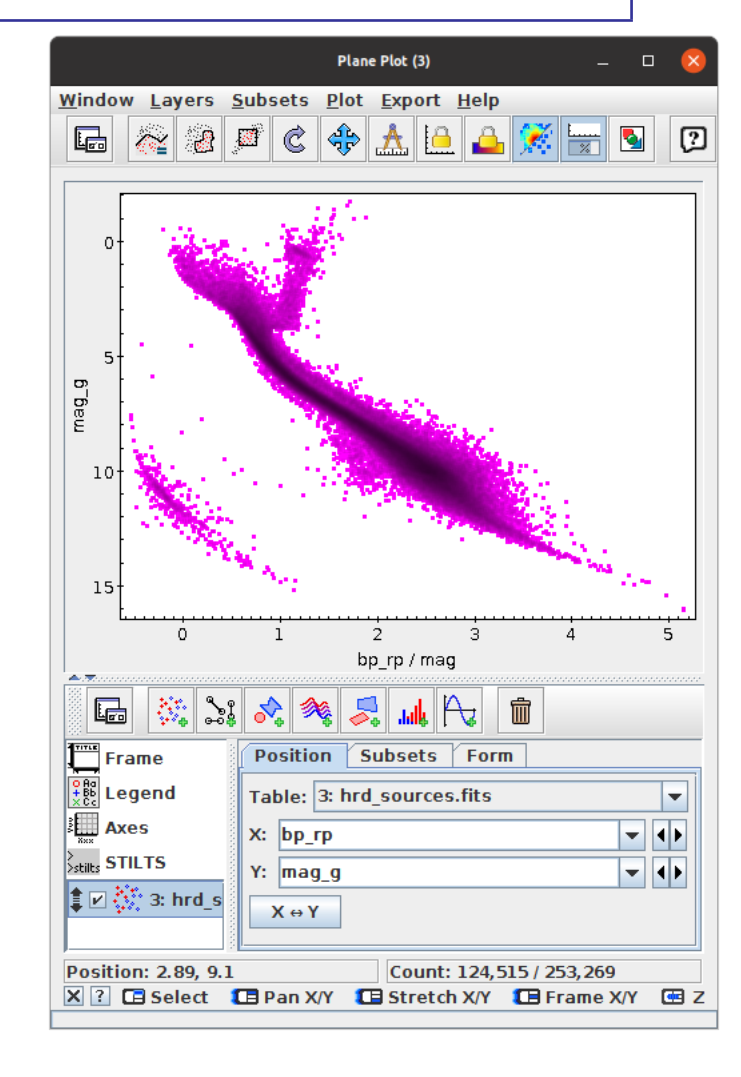

View XP Sampled spectra for points in a plot of interest

 $\begin{tabular}{|c|c|} \hline \quad \quad & \quad \quad & \quad \quad \\ \hline \quad \quad & \quad \quad & \quad \quad \\ \hline \quad \quad & \quad \quad & \quad \quad \\ \hline \quad \quad & \quad \quad & \quad \quad \\ \hline \quad \quad & \quad \quad & \quad \quad \\ \hline \quad \quad & \quad \quad & \quad \quad \\ \hline \quad \quad & \quad \quad & \quad \quad \\ \hline \quad \quad & \quad \quad & \quad \quad \\ \hline \quad \quad & \quad \quad & \quad \quad \\ \hline \quad \quad & \quad \quad & \quad \quad \\ \hline \quad \quad & \quad \quad & \quad \quad \\ \hline \quad \quad & \quad$ Query gaia\_source table to plot HR diagram:

```
SELECT designation, source id, ra, dec, parallax, bp rp, phot g mean mag,
      phot g mean mag+5*log10(parallax/100) AS mag g
FROM gaiadr3.gaia source
WHERE parallax > 10
 AND parallax over error > 10
 AND phot bp mean flux over error > 10AND phot rp_mean_flux_over_error > 10
 AND astrometric excess noise < 1
 AND has xp sampled = 'true'
```
- $\triangleright$  Select on has xp sampled to ensure spectra are available
- *.* Must SELECT designation (or sometimes source id) to link rows with Datal ink

#### Set up **Activation Action**

- *.* Select checkbox for **Invoke Service**
- *.* Service **Action** is **View DataLink Table**
- *.* Select **XP mean sampled spectra** row of DataLink table
- *.* Configure to **Plot Table** on DataLink load and **Auto-Invoke**
- *.* Set up plot to taste

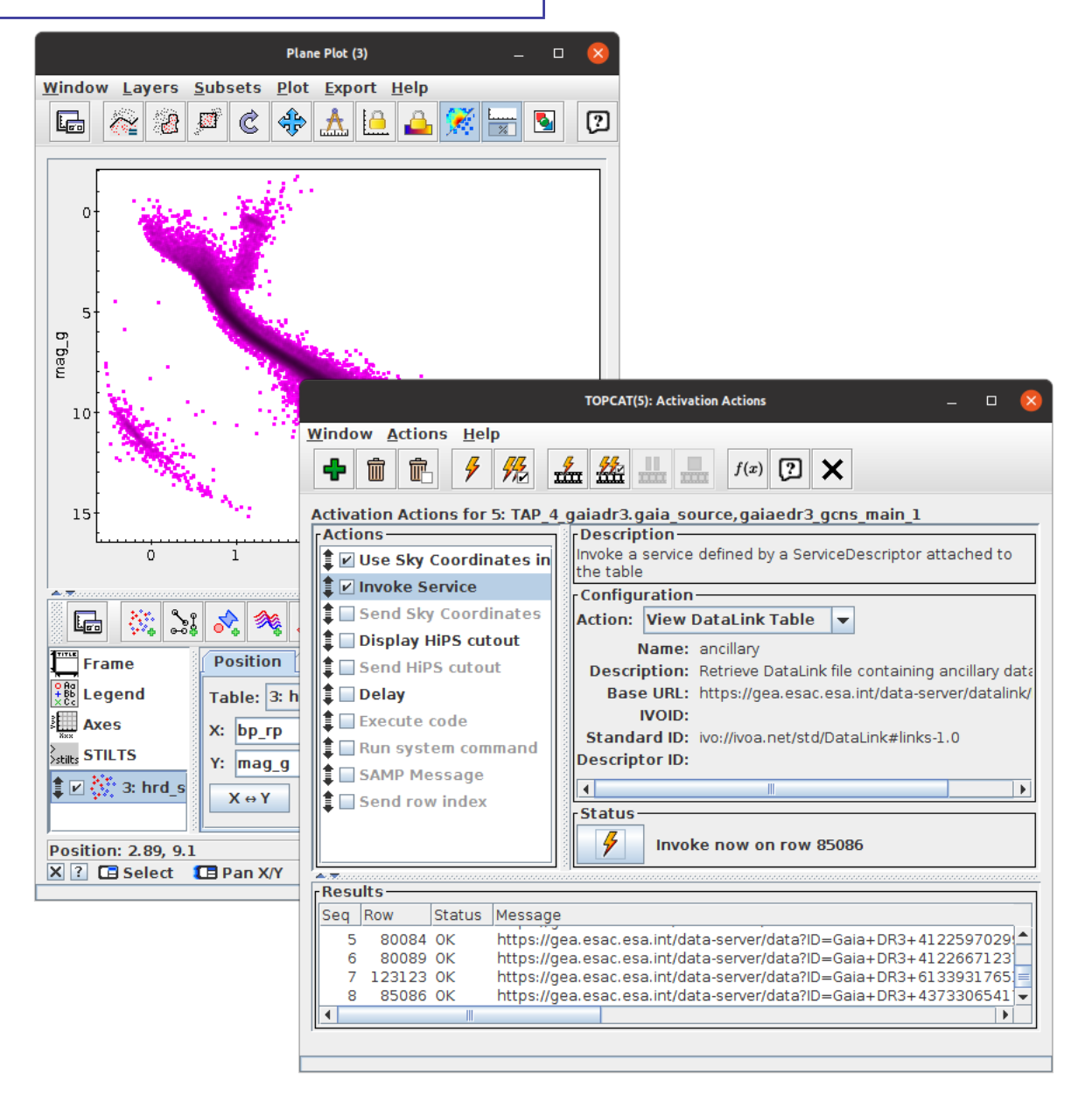

View XP Sampled spectra for points in a plot of interest

 $\begin{tabular}{|c|c|} \hline & \multicolumn{1}{|c|}{\textbf{F}}\end{tabular}$ Query gaia\_source table to plot HR diagram:

```
SELECT designation, source id, ra, dec, parallax, bp rp, phot g mean mag,
       phot g mean mag+5*log10(parallax/100) AS mag g
FROM gaiadr3.gaia source
WHERE parallax > 10
 AND parallax over error > 10
 AND phot bp mean flux over error > 10AND phot rp_mean_flux_over_error > 10
 AND astrometric excess noise < 1
 AND has xp sampled = 'true'
```
- $\triangleright$  Select on has xp sampled to ensure spectra are available
- *.* Must SELECT designation (or sometimes source id) to link rows with Datal ink

#### Set up **Activation Action**

- *.* Select checkbox for **Invoke Service**
- *.* Service **Action** is **View DataLink Table**
- *.* Select **XP mean sampled spectra** row of DataLink table
- *.* Configure to **Plot Table** on DataLink load and **Auto-Invoke**
- *.* Set up plot to taste

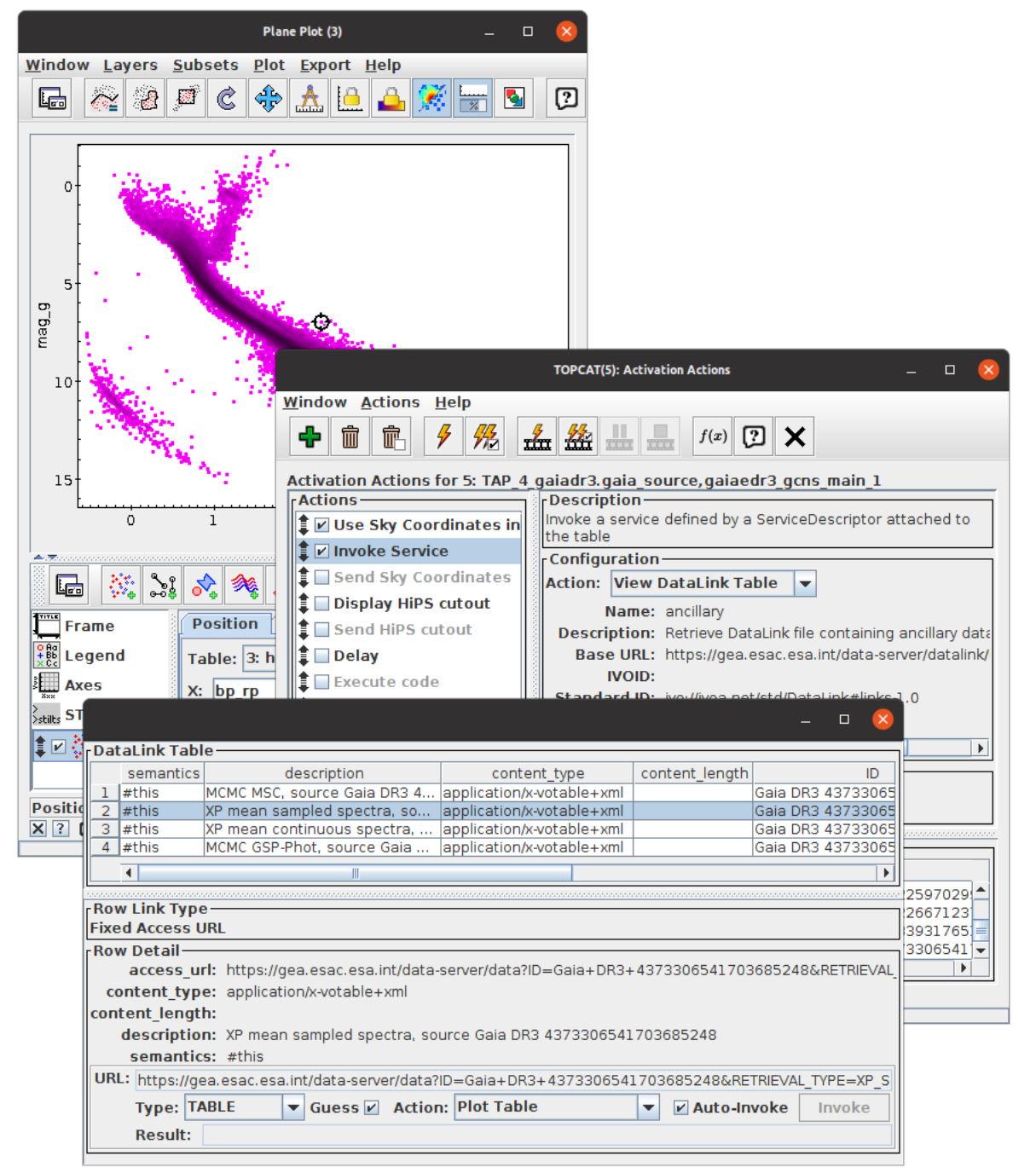

View XP Sampled spectra for points in a plot of interest

EFLEET Query gaia\_source table to plot HR diagram:

```
SELECT designation, source id, ra, dec, parallax, bp_rp, phot_g_mean_mag,
      phot g mean mag+5*log10(parallax/100) AS mag g
FROM gaiadr3.gaia source
WHERE parallax > 10
 AND parallax over error > 10
 AND phot bp mean flux over error > 10
 AND phot rp_mean_flux_over_error > 10
 AND astrometric excess noise < 1
 AND has xp sampled = 'true'
```
- $\triangleright$  Select on has xp sampled to ensure spectra are available
- *.* Must SELECT designation (or sometimes source id) to link rows with Datal ink

#### Set up **Activation Action**

- *.* Select checkbox for **Invoke Service**
- *.* Service **Action** is **View DataLink Table**
- *.* Select **XP mean sampled spectra** row of DataLink table
- *.* Configure to **Plot Table** on DataLink load and **Auto-Invoke**
- *.* Set up plot to taste

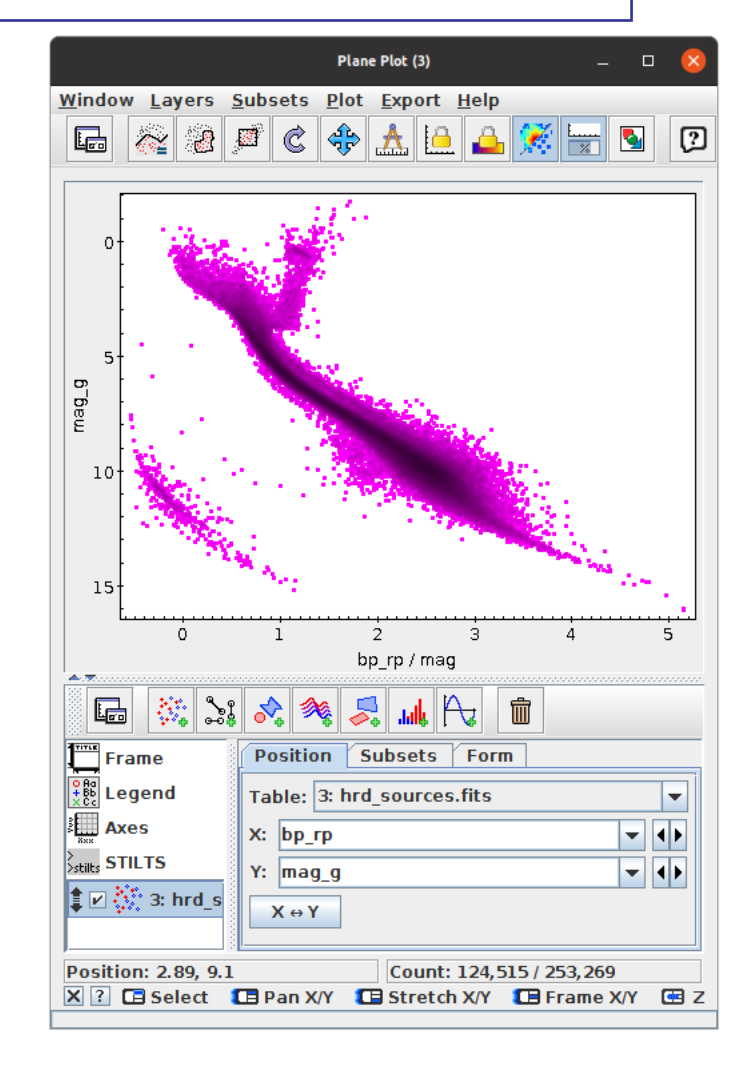

View XP Sampled spectra for points in a plot of interest

EFLEET Query gaia\_source table to plot HR diagram:

```
SELECT designation, source id, ra, dec, parallax, bp_rp, phot_g_mean_mag,
      phot g mean mag+5*log10(parallax/100) AS mag g
FROM gaiadr3.gaia source
WHERE parallax > 10
 AND parallax over error > 10
 AND phot bp mean flux over error > 10AND phot rp_mean_flux_over_error > 10
 AND astrometric excess noise < 1
 AND has xp sampled = 'true'
```
- $\triangleright$  Select on has xp sampled to ensure spectra are available
- *.* Must SELECT designation (or sometimes source id) to link rows with Datal ink

#### Set up **Activation Action**

- *.* Select checkbox for **Invoke Service**
- *.* Service **Action** is **View DataLink Table**
- *.* Select **XP mean sampled spectra** row of DataLink table
- *.* Configure to **Plot Table** on DataLink load and **Auto-Invoke**
- *.* Set up plot to taste

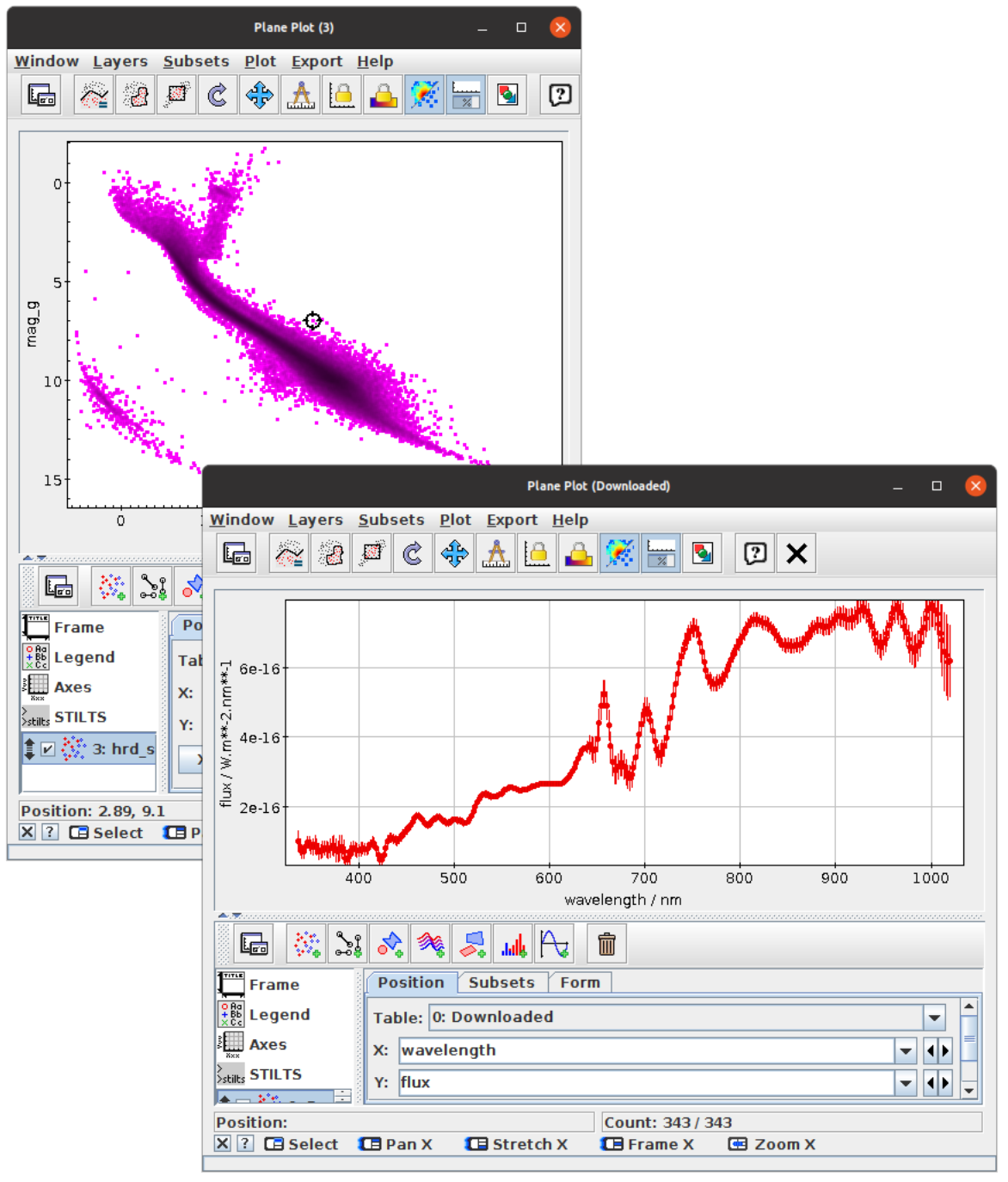

View XP Sampled spectra for points in a plot of interest

EFLEET Query gaia\_source table to plot HR diagram:

```
SELECT designation, source id, ra, dec, parallax, bp_rp, phot_g_mean_mag,
       phot g mean mag+5*log10(parallax/100) AS mag g
FROM gaiadr3.gaia source
WHERE parallax > 10
 AND parallax over error > 10
 AND phot bp mean flux over error > 10AND phot rp_mean_flux_over_error > 10
 AND astrometric excess noise < 1
 AND has xp sampled = 'true'
```
- $\triangleright$  Select on has xp sampled to ensure spectra are available
- *.* Must SELECT designation (or sometimes source id) to link rows with Datal ink

#### Set up **Activation Action**

- *.* Select checkbox for **Invoke Service**
- *.* Service **Action** is **View DataLink Table**
- *.* Select **XP mean sampled spectra** row of DataLink table
- *.* Configure to **Plot Table** on DataLink load and **Auto-Invoke**
- *.* Set up plot to taste

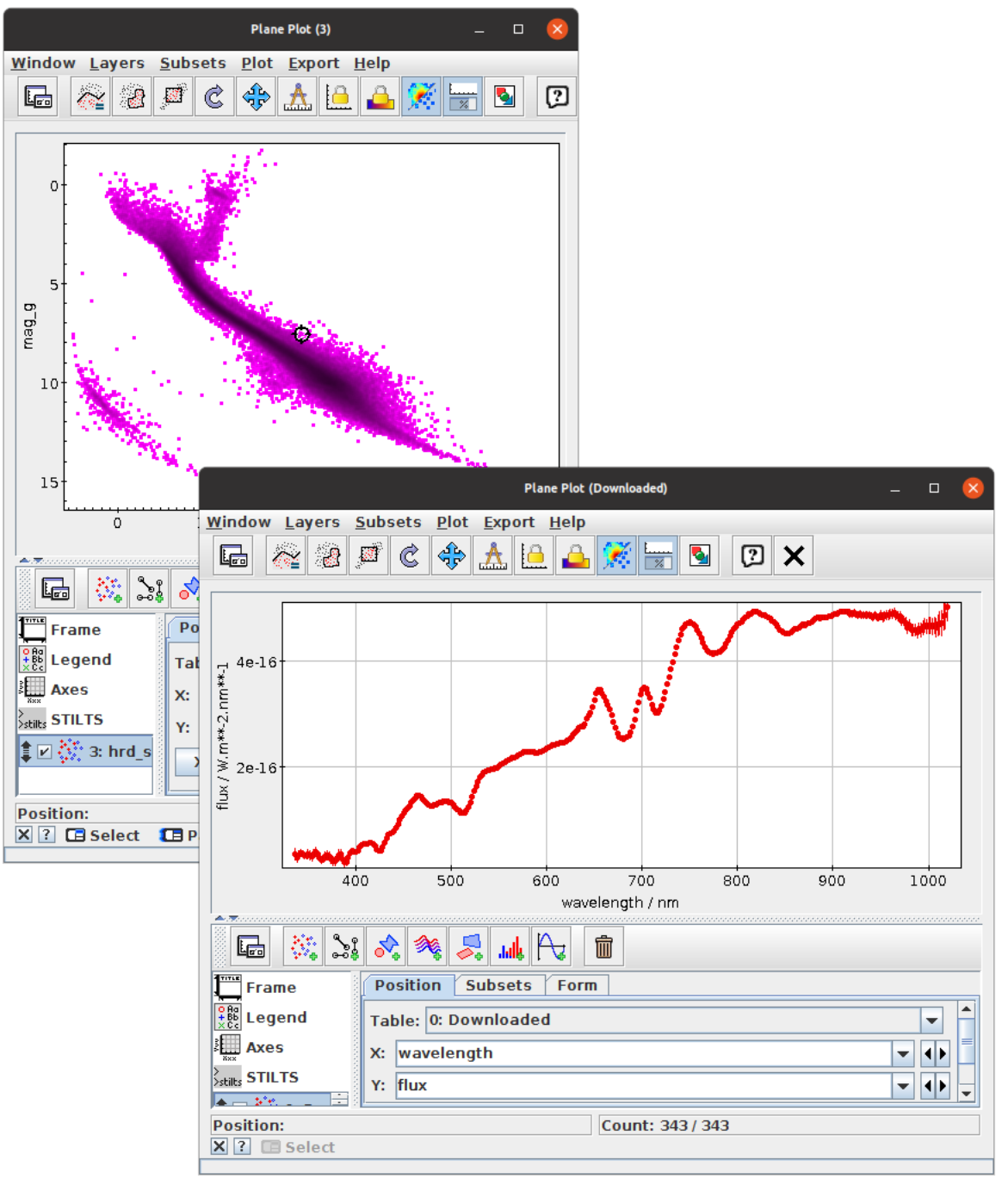

View XP Sampled spectra for points in a plot of interest

EFLEET Query gaia\_source table to plot HR diagram:

```
SELECT designation, source id, ra, dec, parallax, bp_rp, phot_g_mean_mag,
       phot g mean mag+5*log10(parallax/100) AS mag g
FROM gaiadr3.gaia source
WHERE parallax > 10
 AND parallax over error > 10
 AND phot bp mean flux over error > 10AND phot rp_mean_flux_over_error > 10
 AND astrometric excess noise < 1
 AND has xp sampled = 'true'
```
- $\triangleright$  Select on has xp sampled to ensure spectra are available
- *.* Must SELECT designation (or sometimes source id) to link rows with Datal ink

#### Set up **Activation Action**

- *.* Select checkbox for **Invoke Service**
- *.* Service **Action** is **View DataLink Table**
- *.* Select **XP mean sampled spectra** row of DataLink table
- *.* Configure to **Plot Table** on DataLink load and **Auto-Invoke**
- *.* Set up plot to taste

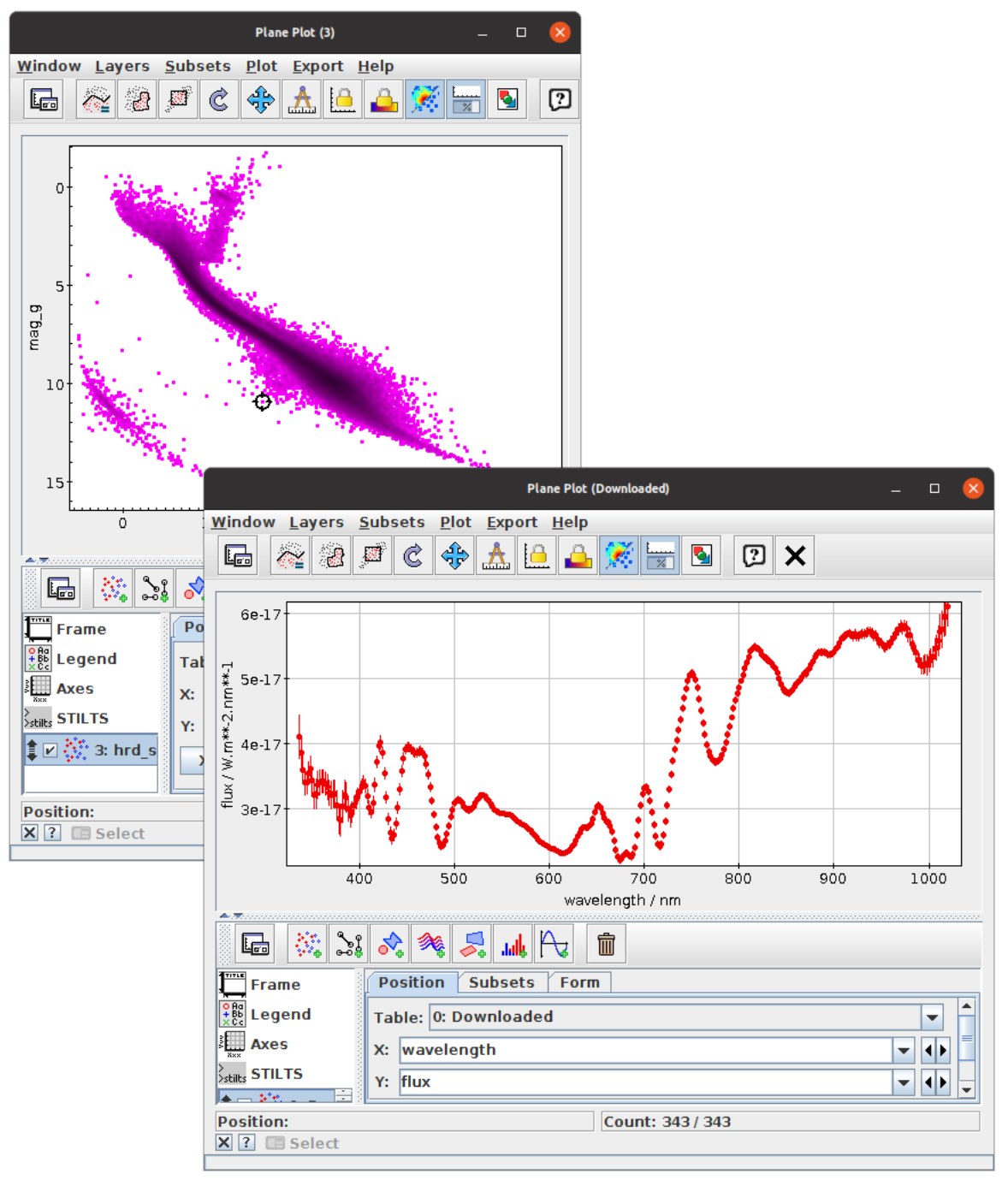

View XP Sampled spectra for points in a plot of interest

EFLEET Query gaia\_source table to plot HR diagram:

```
SELECT designation, source id, ra, dec, parallax, bp_rp, phot_g_mean_mag,
       phot g mean mag+5*log10(parallax/100) AS mag g
FROM gaiadr3.gaia source
WHERE parallax > 10
 AND parallax over error > 10
 AND phot bp mean flux over error > 10AND phot rp_mean_flux_over_error > 10
 AND astrometric excess noise < 1
 AND has xp sampled = 'true'
```
- $\triangleright$  Select on has xp sampled to ensure spectra are available
- *.* Must SELECT designation (or sometimes source id) to link rows with Datal ink

#### Set up **Activation Action**

- *.* Select checkbox for **Invoke Service**
- *.* Service **Action** is **View DataLink Table**
- *.* Select **XP mean sampled spectra** row of DataLink table
- *.* Configure to **Plot Table** on DataLink load and **Auto-Invoke**
- *.* Set up plot to taste

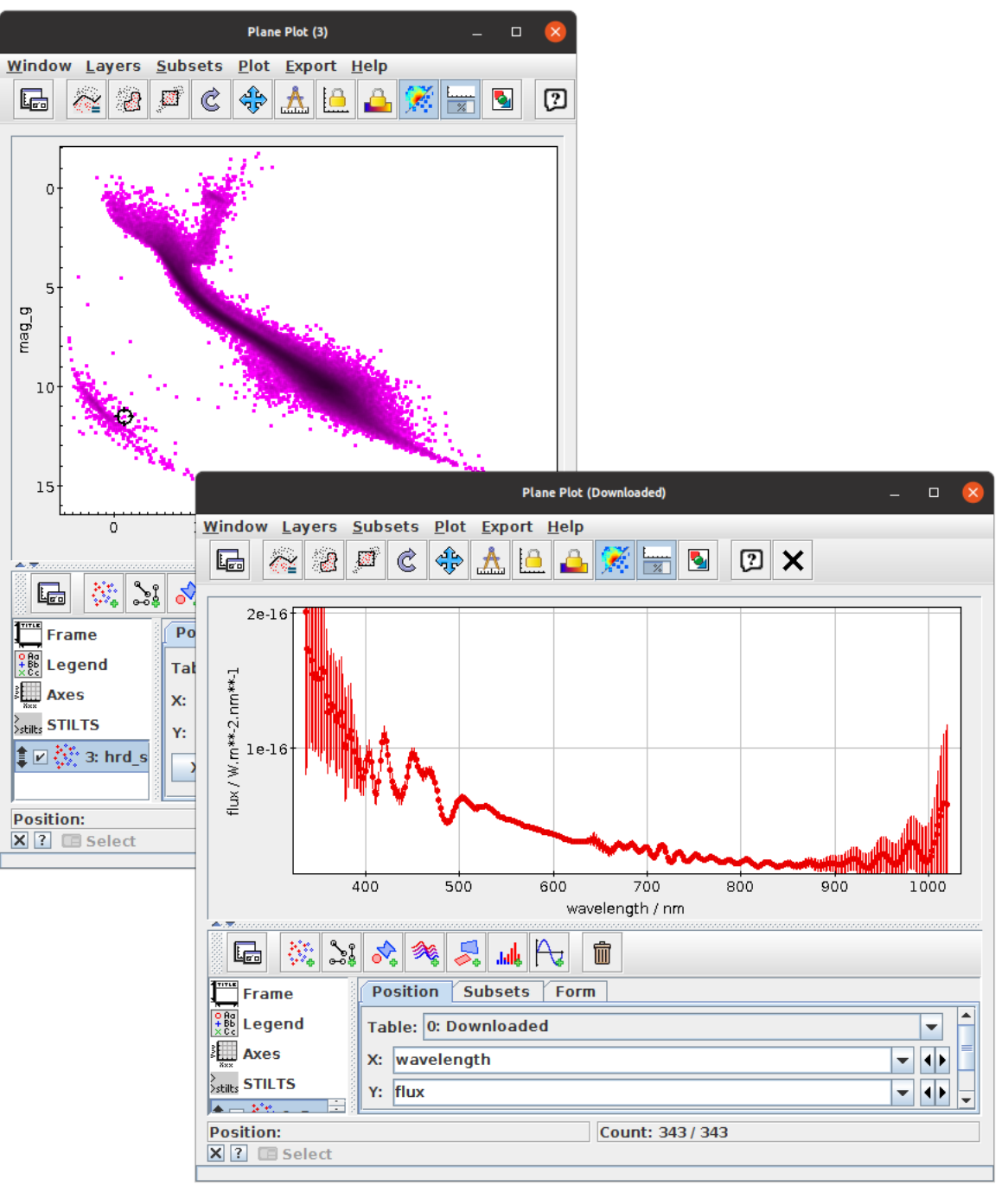

# **Example: XP Sampled Spectra as Arrays**

### **EFLECT**

#### Get some White Dwarf spectra

```
SELECT source id, bp rp, phot g mean mag+5*log10(parallax/100) AS g abs
FROM gaiadr3.gaia_source
WHERE parallax > 10 AND parallax over error > 10AND phot_bp_mean_flux_over_error > 10 AND phot_rp_mean_flux_over_error > 10
 AND astrometric excess noise < 1
 AND has_xp_sampled = 'true'
 AND bp rp BETWEEN -0.63 AND 1.21
 AND phot g mean mag+5*log10(parallax/100) BETWEEN 7.4 AND 15.5
```

```
stilts arrayjoin in=wd hrd.fits icmd=progress out=wd spectra.fits \
       atable='"https://gea.esac.esa.int/data-server/data?RETRIEVAL_TYPE=XP_SAMPLED&RELEASE=Gaia+DR3&ID="+source_id'
```
### View them using the XYArray plot

- Use array functions to normalise them
- If X Values are blank, array index is used instead
- Plot mean spectra etc using **StatLine**/**StatMark** form
- Linked views using subsets
- To highlight activated row, use **Activated** subset
- To select single/multiple rows from plot, use **Handles** layer (most of these features require recent versions)

#### Plane Plot (3) Example: XP Sampled Spectra as Array Window Layers Subsets Plot Export Help  $\left\Vert \mathscr{E}_{\mathbb{R}}\right\Vert$ 高原

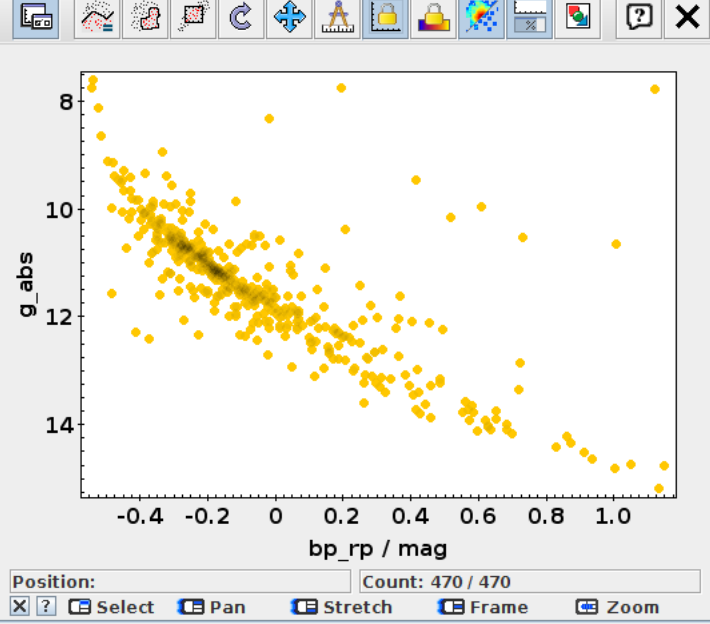

#### **FREED** Get some White Dwarf spectra

```
SELECT source id, bp rp, phot g mean mag+5*log10(parallax/100) AS g abs
FROM gaiadr3.gaia_source
WHERE parallax > 10 AND parallax over error > 10AND phot bp_mean_flux_over_error > 10 AND phot rp_mean_flux_over_error > 10
 AND astrometric excess noise < 1
 AND has_xp_sampled = 'true'
 AND bp rp BETWEEN -0.63 AND 1.21
 AND phot g mean mag+5*log10(parallax/100) BETWEEN 7.4 AND 15.5
```
#### stilts arrayjoin in=wd hrd.fits icmd=progress out=wd spectra.fits \ atable='"https://gea.esac.esa.int/data-server/data?RETRIEVAL\_TYPE=XP\_SAMPLED&RELEASE=Gaia+DR3&ID="+source\_id'

### View them using the XYArray plot

- Use array functions to normalise them
- If X Values are blank, array index is used instead
- Plot mean spectra etc using **StatLine**/**StatMark** form
- Linked views using subsets
- To highlight activated row, use **Activated** subset
- To select single/multiple rows from plot, use **Handles** layer (most of these features require recent versions)

# Example: XP Sampled Spectra as Array

 $\Box$ 

 $\boxed{F_{\text{co}}}$ 

**E** Axes

**Position** 

# Get some White Dwarf spectra

```
SELECT source id, bp_rp, phot_g_mean_mag+5*log10(parallax/100) AS g_abs
FROM gaiadr3.gaia_source
WHERE parallax > 10 AND parallax over error > 10AND phot bp_mean_flux_over_error > 10 AND phot rp_mean_flux_over_error > 10
 AND astrometric excess noise < 1
 AND has_xp_sampled = 'true'
 AND bp rp BETWEEN -0.63 AND 1.21
 AND phot g mean mag+5*log10(parallax/100) BETWEEN 7.4 AND 15.5
```

```
stilts arrayjoin in=wd hrd.fits icmd=progress out=wd spectra.fits \setminusatable='"https://gea.esac.esa.int/data-server/data?RETRIEVAL_TYPE=XP_SAMPLED&RELEA
```
# View them using the XYArray plot

- Use array functions to normalise them
- If X Values are blank, array index is used instead
- Plot mean spectra etc using **StatLine**/**StatMark** form
- Linked views using subsets
- To highlight activated row, use **Activated** subset
- To select single/multiple rows from plot, use **Handles** layer (most of these features require recent versions)

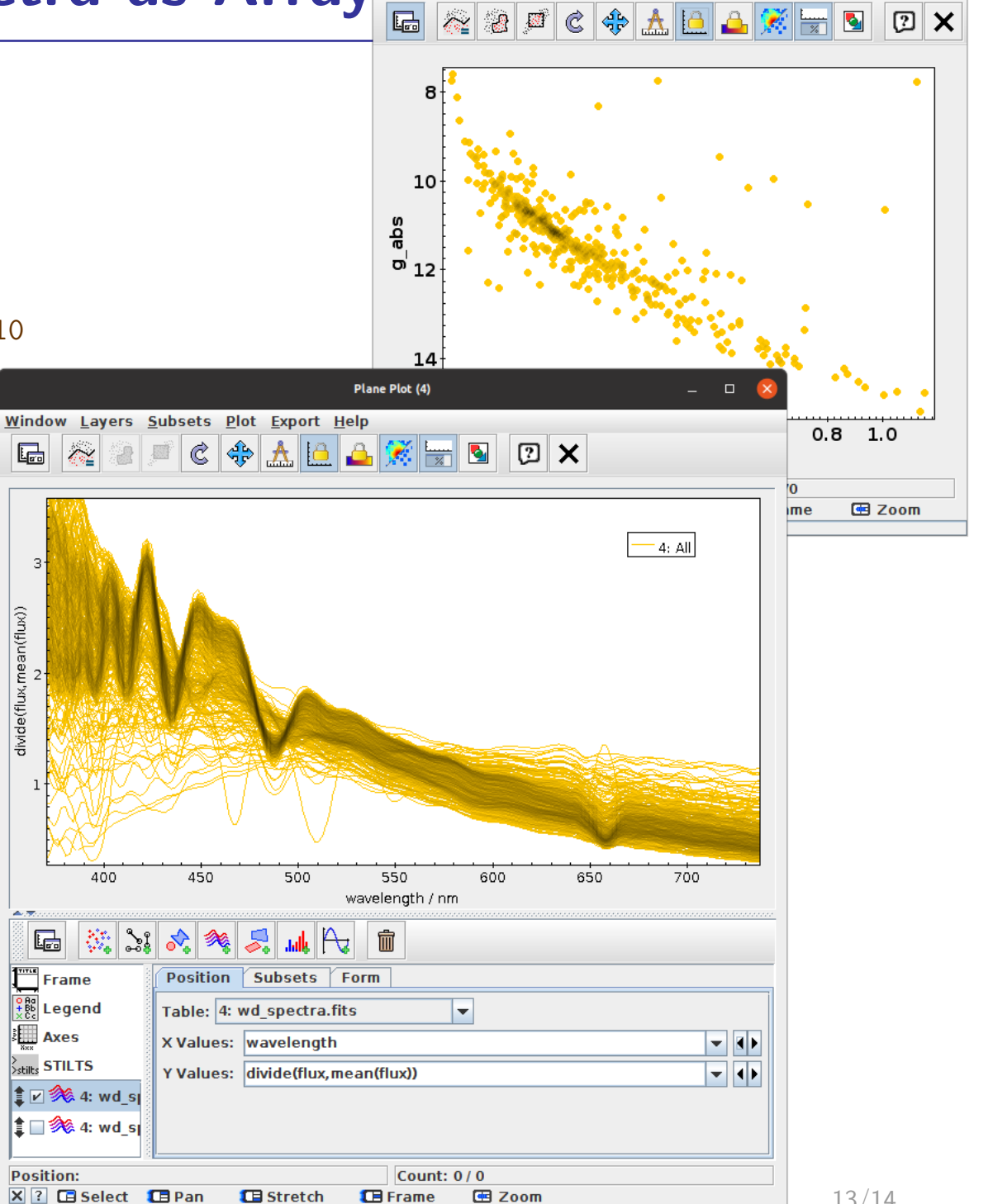

# Example: XP Sampled Spectra as Array

 $\Box$ 

20

 $\boxed{F_{\text{co}}}$ Frame

**E** Axes

**Position** 

# Get some White Dwarf spectra

```
SELECT source id, bp_rp, phot_g_mean_mag+5*log10(parallax/100) AS g_abs
FROM gaiadr3.gaia_source
WHERE parallax > 10 AND parallax over error > 10AND phot bp_mean_flux_over_error > 10 AND phot rp_mean_flux_over_error > 10
 AND astrometric excess noise < 1
 AND has_xp_sampled = 'true'
 AND bp rp BETWEEN -0.63 AND 1.21
 AND phot g mean mag+5*log10(parallax/100) BETWEEN 7.4 AND 15.5
```

```
stilts arrayjoin in=wd hrd.fits icmd=progress out=wd spectra.fits \setminusatable='"https://gea.esac.esa.int/data-server/data?RETRIEVAL_TYPE=XP_SAMPLED&RELEA
```
# View them using the XYArray plot

- Use array functions to normalise them
- If X Values are blank, array index is used instead
- Plot mean spectra etc using **StatLine**/**StatMark** form
- Linked views using subsets
- To highlight activated row, use **Activated** subset
- To select single/multiple rows from plot, use **Handles** layer (most of these features require recent versions)

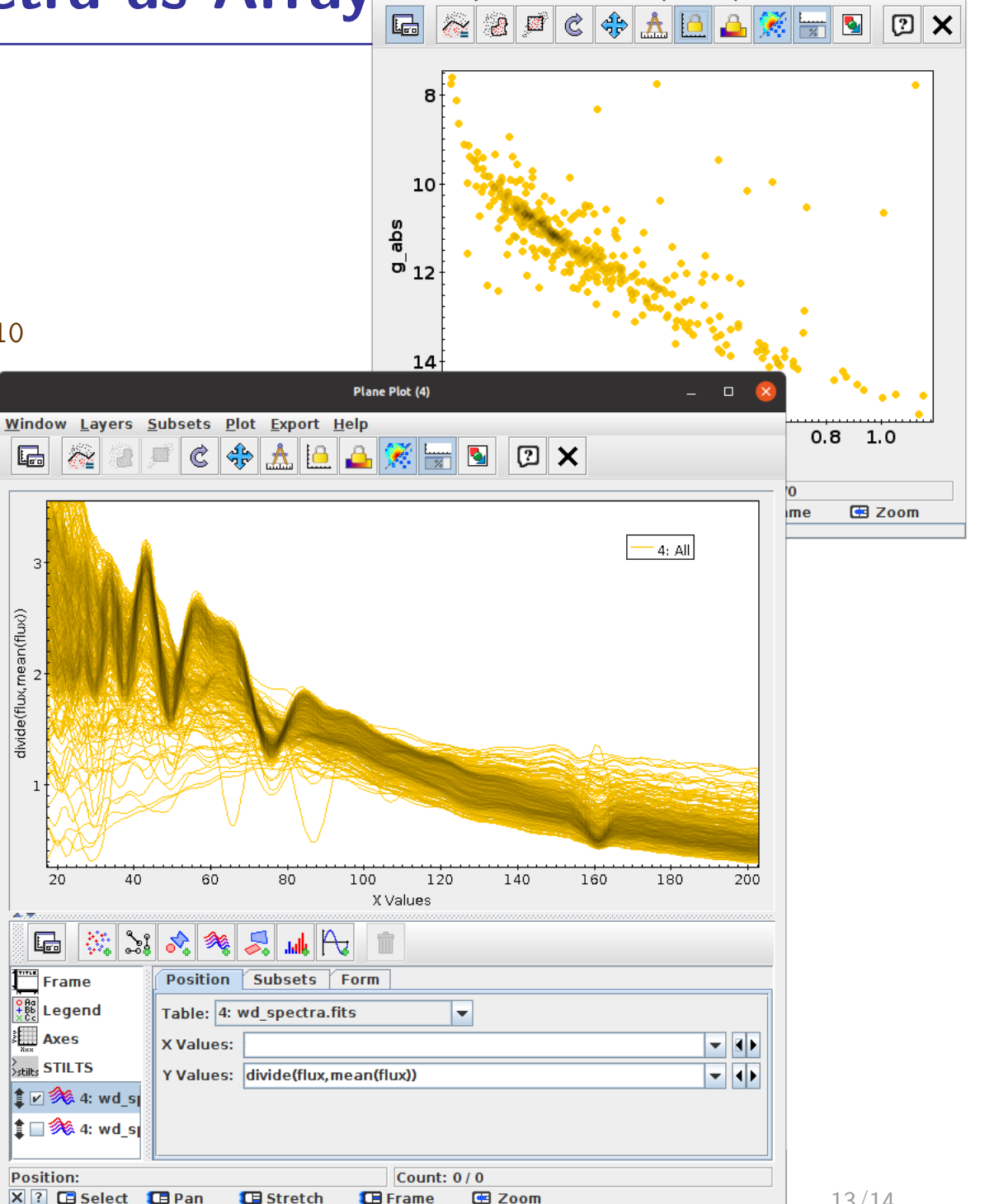

#### Example: XP Sampled Spectra as Array  $\approx$  a

 $\Box$ 

 $\boxed{F_{\text{co}}}$ 

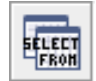

## Get some White Dwarf spectra

```
SELECT source id, bp_rp, phot_g_mean_mag+5*log10(parallax/100) AS g_abs
FROM gaiadr3.gaia_source
WHERE parallax > 10 AND parallax over error > 10AND phot bp_mean_flux_over_error > 10 AND phot rp_mean_flux_over_error > 10
 AND astrometric excess noise < 1
 AND has_xp_sampled = 'true'
 AND bp rp BETWEEN -0.63 AND 1.21
 AND phot g mean mag+5*log10(parallax/100) BETWEEN 7.4 AND 15.5
```

```
stilts arrayjoin in=wd hrd.fits icmd=progress out=wd spectra.fits \setminusatable='"https://gea.esac.esa.int/data-server/data?RETRIEVAL_TYPE=XP_SAMPLED&RELEA
```
# View them using the XYArray plot

- Use array functions to normalise them
- If X Values are blank, array index is used instead
- Plot mean spectra etc using **StatLine**/**StatMark** form
- Linked views using subsets
- To highlight activated row, use **Activated** subset
- To select single/multiple rows from plot, use **Handles** layer (most of these features require recent versions)

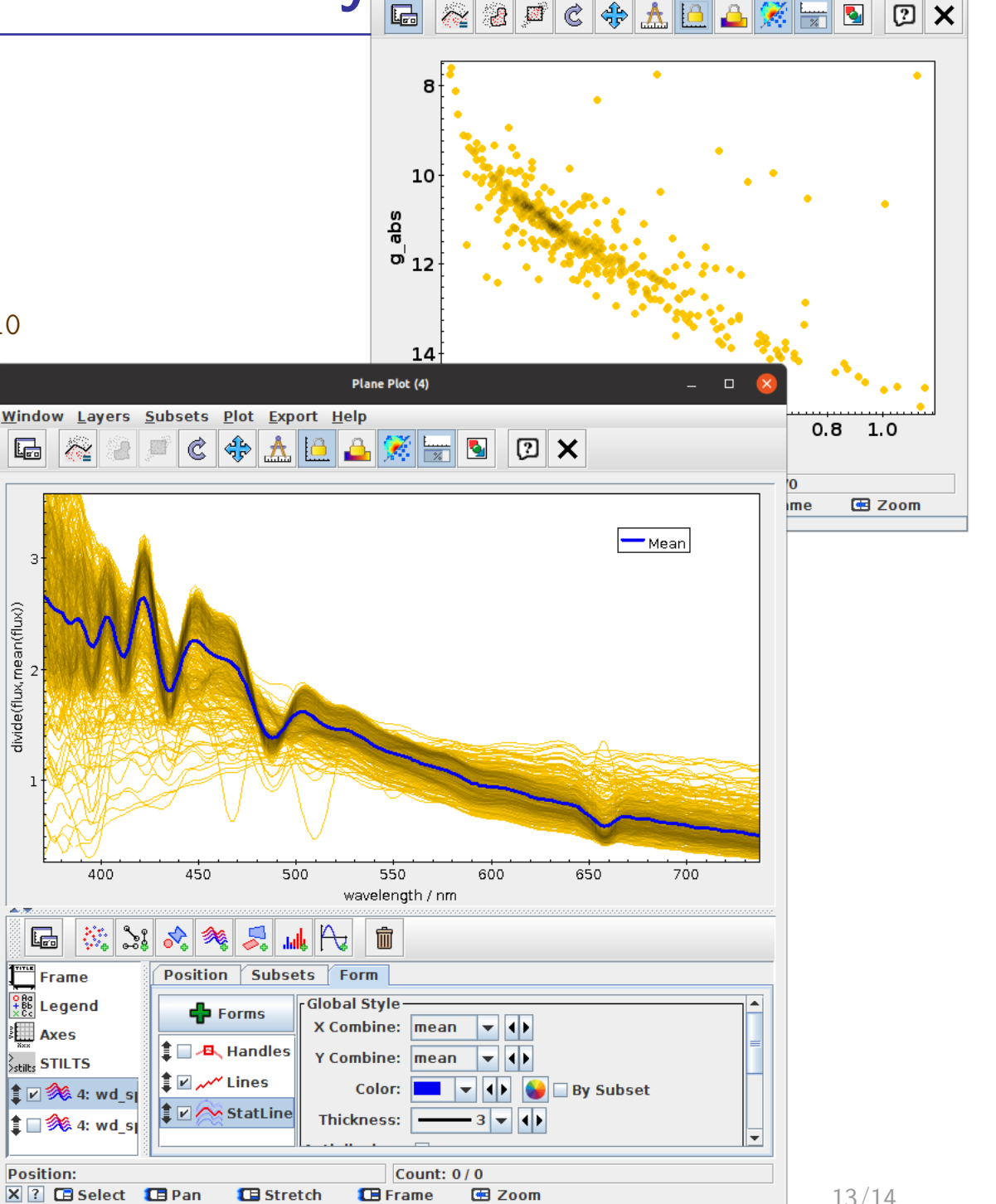

# Example: XP Sampled Spectra as Array

 $\Box$ 

 $\boxed{F_{\text{co}}}$ 

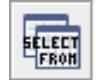

### Get some White Dwarf spectra

```
SELECT source id, bp_rp, phot_g_mean_mag+5*log10(parallax/100) AS g_abs
FROM gaiadr3.gaia_source
WHERE parallax > 10 AND parallax over error > 10AND phot bp_mean_flux_over_error > 10 AND phot rp_mean_flux_over_error > 10
 AND astrometric excess noise < 1
 AND has_xp_sampled = 'true'
 AND bp rp BETWEEN -0.63 AND 1.21
 AND phot g mean mag+5*log10(parallax/100) BETWEEN 7.4 AND 15.5
```

```
stilts arrayjoin in=wd hrd.fits icmd=progress out=wd spectra.fits \setminusatable='"https://gea.esac.esa.int/data-server/data?RETRIEVAL_TYPE=XP_SAMPLED&RELEA
```
# View them using the XYArray plot

- Use array functions to normalise them
- If X Values are blank, array index is used instead
- Plot mean spectra etc using **StatLine**/**StatMark** form
- Linked views using subsets
- To highlight activated row, use **Activated** subset
- To select single/multiple rows from plot, use **Handles** layer (most of these features require recent versions)

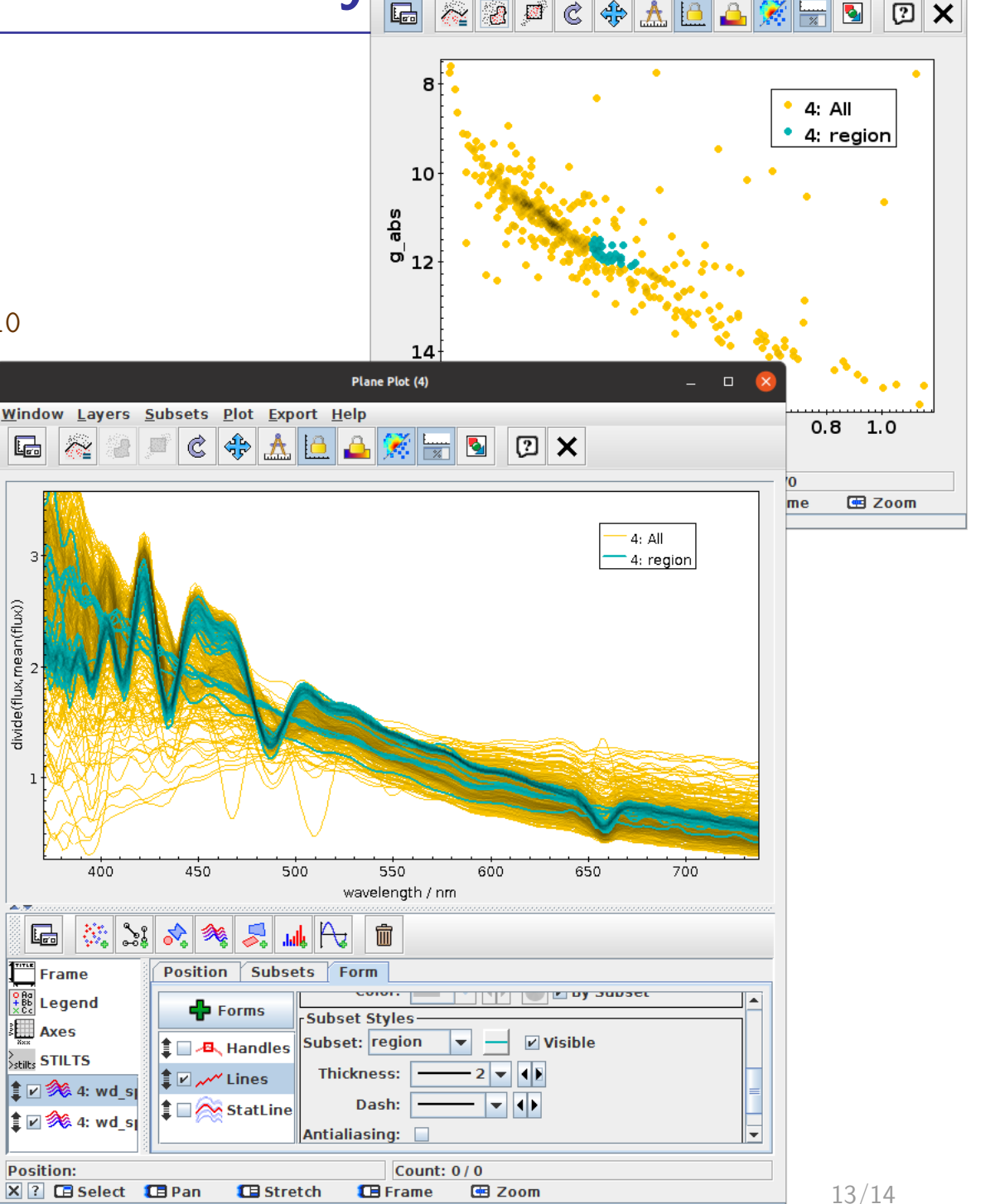

#### Example: XP Sampled Spectra as Array Window Layers Subsets Plot Export Help  $\left| \mathbb{Z} \right|$  a

 $\Box$ 

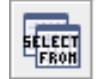

## Get some White Dwarf spectra

```
SELECT source id, bp_rp, phot_g_mean_mag+5*log10(parallax/100) AS g_abs
FROM gaiadr3.gaia_source
WHERE parallax > 10 AND parallax over error > 10AND phot bp_mean_flux_over_error > 10 AND phot rp_mean_flux_over_error > 10
 AND astrometric excess noise < 1
 AND has_xp_sampled = 'true'
 AND bp rp BETWEEN -0.63 AND 1.21
 AND phot g mean mag+5*log10(parallax/100) BETWEEN 7.4 AND 15.5
```

```
stilts arrayjoin in=wd hrd.fits icmd=progress out=wd spectra.fits \setminusatable='"https://gea.esac.esa.int/data-server/data?RETRIEVAL_TYPE=XP_SAMPLED&RELEA
```
# View them using the XYArray plot

- Use array functions to normalise them
- If X Values are blank, array index is used instead
- Plot mean spectra etc using **StatLine**/**StatMark** form
- Linked views using subsets
- To highlight activated row, use **Activated** subset
- To select single/multiple rows from plot, use **Handles** layer (most of these features require recent versions)

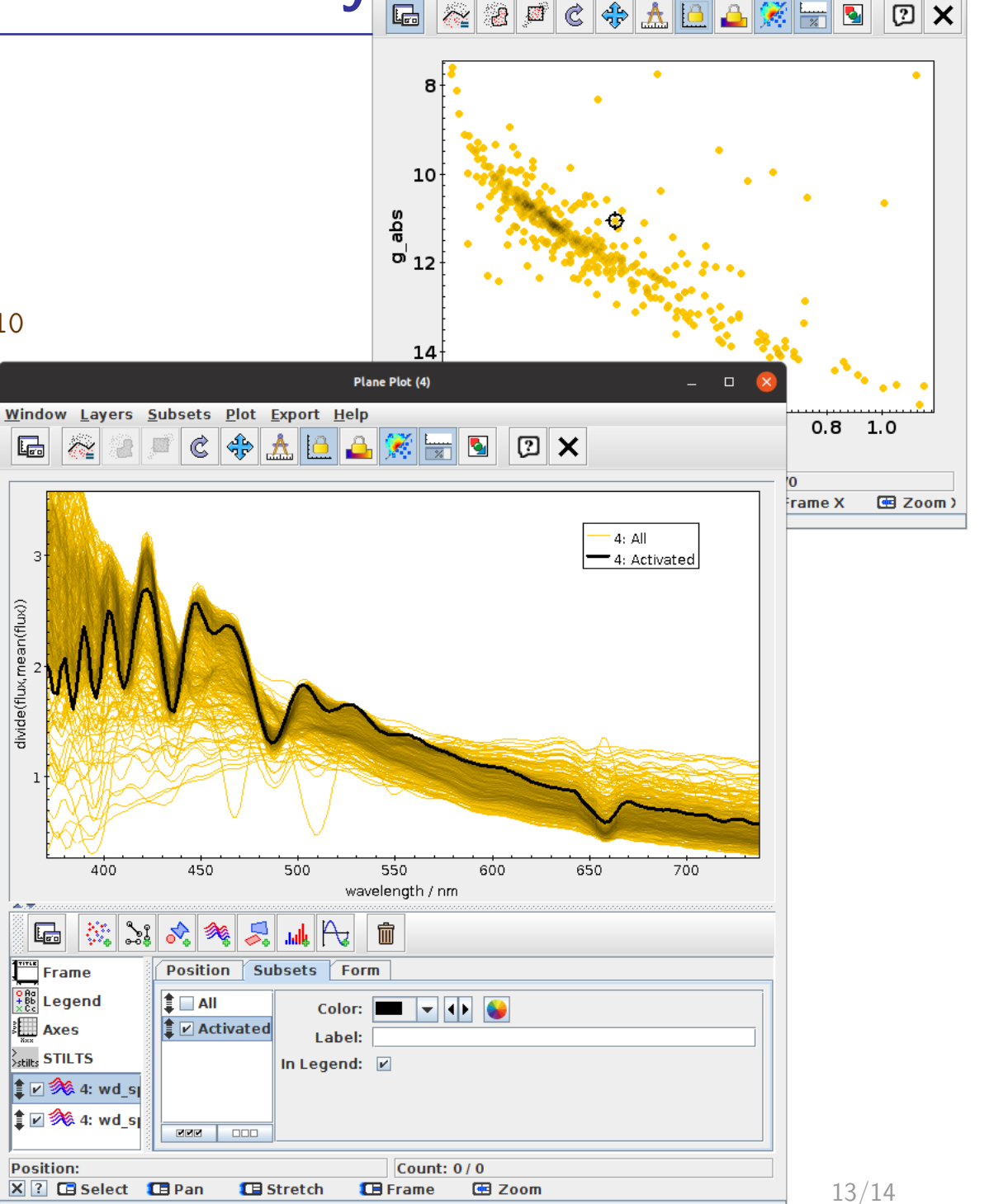

**Diane Dint (3** 

#### Example: XP Sampled Spectra as Array  $|z|$  a

 $\Box$ 

 $\boxed{F_{\text{co}}}$ 

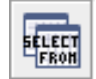

## Get some White Dwarf spectra

```
SELECT source id, bp_rp, phot_g_mean_mag+5*log10(parallax/100) AS g_abs
FROM gaiadr3.gaia_source
WHERE parallax > 10 AND parallax over error > 10AND phot bp_mean_flux_over_error > 10 AND phot rp_mean_flux_over_error > 10
 AND astrometric excess noise < 1
 AND has_xp_sampled = 'true'
 AND bp rp BETWEEN -0.63 AND 1.21
 AND phot g mean mag+5*log10(parallax/100) BETWEEN 7.4 AND 15.5
```

```
stilts arrayjoin in=wd hrd.fits icmd=progress out=wd spectra.fits \setminusatable='"https://gea.esac.esa.int/data-server/data?RETRIEVAL_TYPE=XP_SAMPLED&RELEA
```
# View them using the XYArray plot

- Use array functions to normalise them
- If X Values are blank, array index is used instead
- Plot mean spectra etc using **StatLine**/**StatMark** form
- Linked views using subsets
- To highlight activated row, use **Activated** subset
- To select single/multiple rows from plot, use **Handles** layer (most of these features require recent versions)

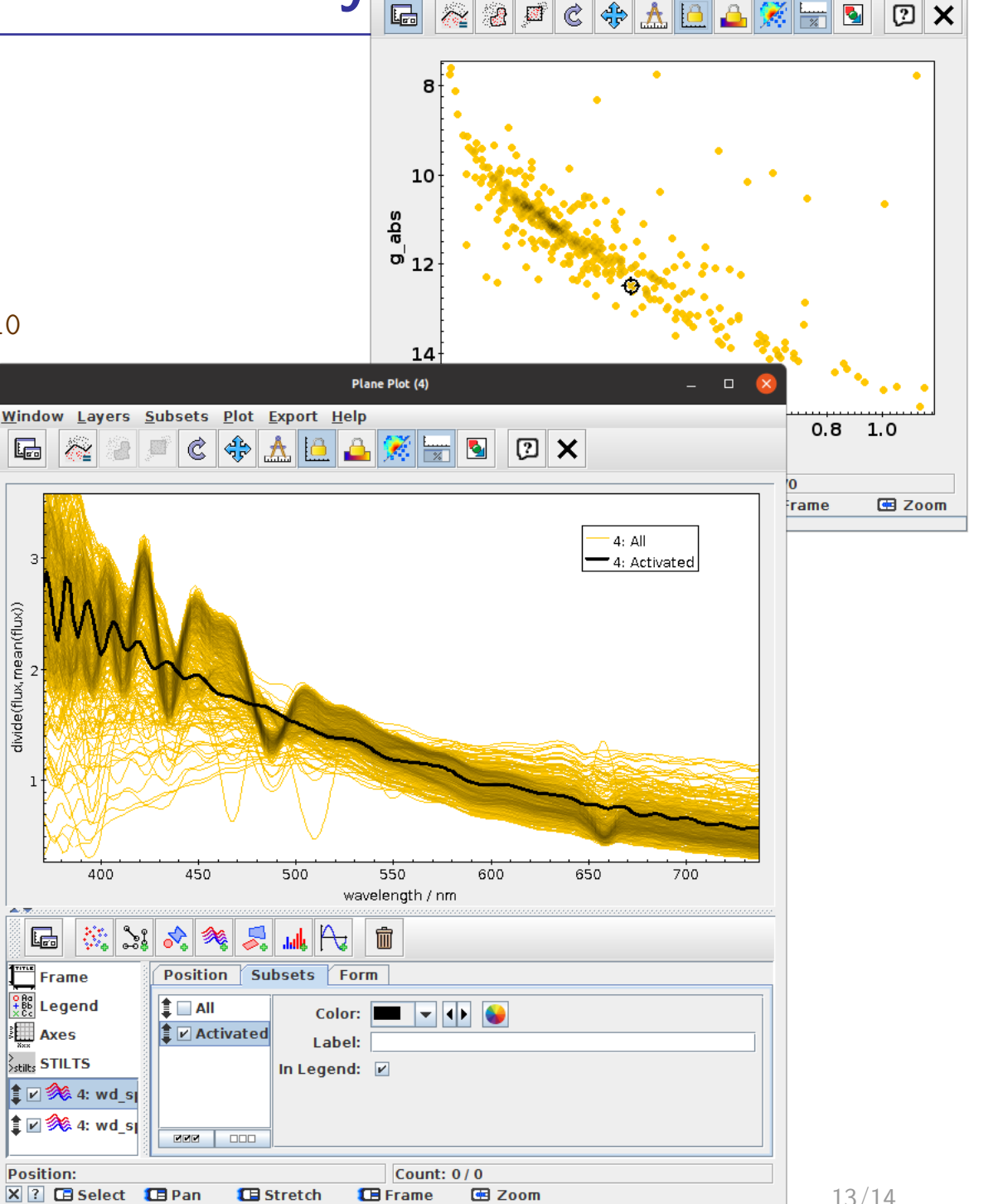

**Diane Dint (3** 

#### Example: XP Sampled Spectra as Array  $\sim$   $\approx$

 $\Box$ 

 $\boxed{F_{\text{co}}}$ 

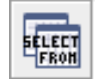

## Get some White Dwarf spectra

```
SELECT source id, bp_rp, phot_g_mean_mag+5*log10(parallax/100) AS g_abs
FROM gaiadr3.gaia_source
WHERE parallax > 10 AND parallax over error > 10AND phot bp_mean_flux_over_error > 10 AND phot rp_mean_flux_over_error > 10
 AND astrometric excess noise < 1
 AND has_xp_sampled = 'true'
 AND bp rp BETWEEN -0.63 AND 1.21
 AND phot g mean mag+5*log10(parallax/100) BETWEEN 7.4 AND 15.5
```

```
stilts arrayjoin in=wd hrd.fits icmd=progress out=wd spectra.fits \setminusatable='"https://gea.esac.esa.int/data-server/data?RETRIEVAL_TYPE=XP_SAMPLED&RELEA
```
# View them using the XYArray plot

- Use array functions to normalise them
- If X Values are blank, array index is used instead
- Plot mean spectra etc using **StatLine**/**StatMark** form
- Linked views using subsets
- To highlight activated row, use **Activated** subset
- To select single/multiple rows from plot, use **Handles** layer (most of these features require recent versions)

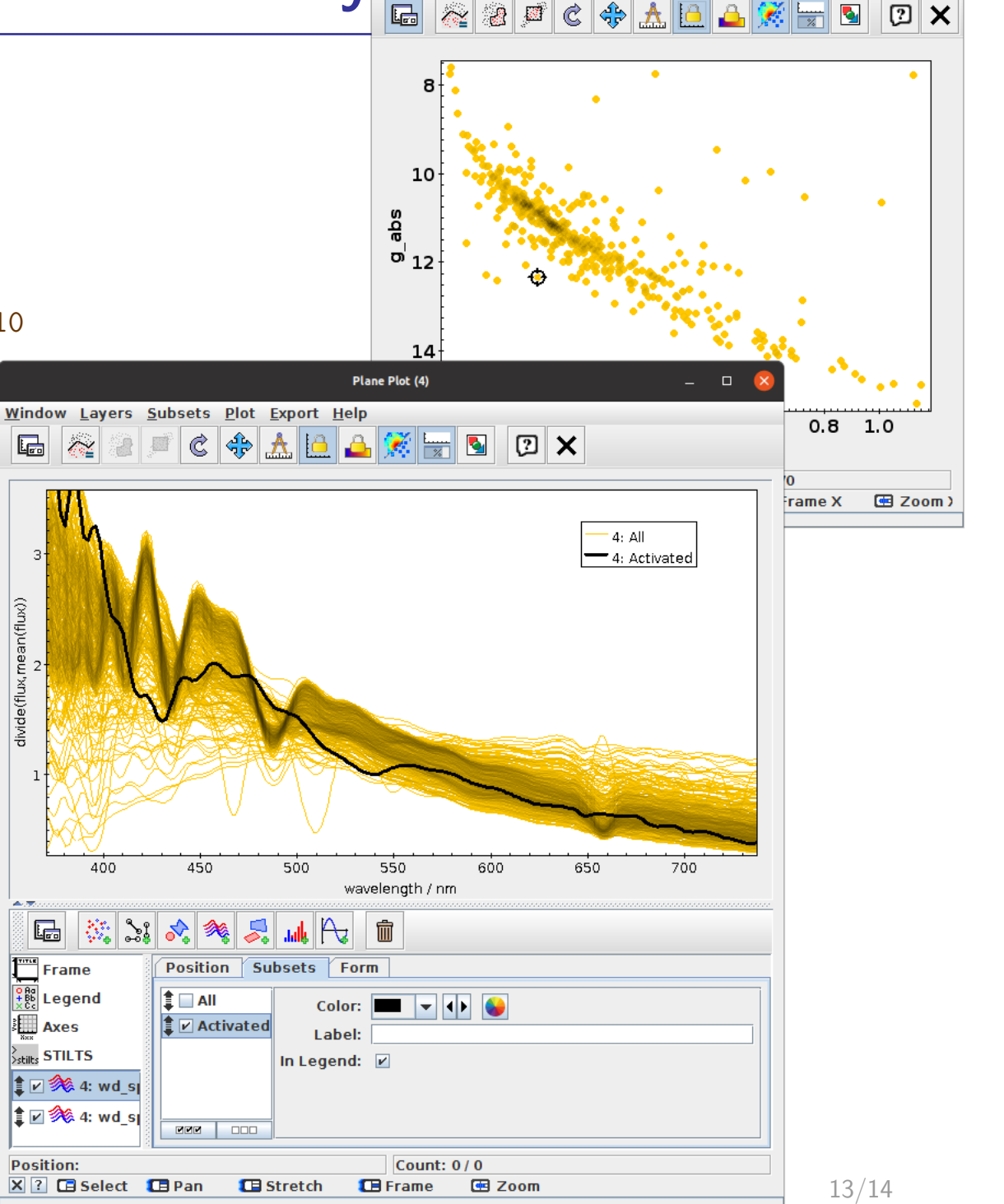

**Diane Dint (3** 

# Example: XP Sampled Spectra as Array

 $\Box$ 

 $\boxed{F_{\text{co}}}$ 

**Position** 

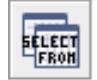

# Get some White Dwarf spectra

```
SELECT source id, bp_rp, phot_g_mean_mag+5*log10(parallax/100) AS g_abs
FROM gaiadr3.gaia_source
WHERE parallax > 10 AND parallax over error > 10AND phot bp_mean_flux_over_error > 10 AND phot rp_mean_flux_over_error > 10
 AND astrometric excess noise < 1
 AND has_xp_sampled = 'true'
 AND bp rp BETWEEN -0.63 AND 1.21
 AND phot g mean mag+5*log10(parallax/100) BETWEEN 7.4 AND 15.5
```

```
stilts arrayjoin in=wd hrd.fits icmd=progress out=wd spectra.fits \setminusatable='"https://gea.esac.esa.int/data-server/data?RETRIEVAL_TYPE=XP_SAMPLED&RELEA
```
# View them using the XYArray plot

- Use array functions to normalise them
- If X Values are blank, array index is used instead
- Plot mean spectra etc using **StatLine**/**StatMark** form
- Linked views using subsets
- To highlight activated row, use **Activated** subset
- To select single/multiple rows from plot, use **Handles** layer (most of these features require recent versions)

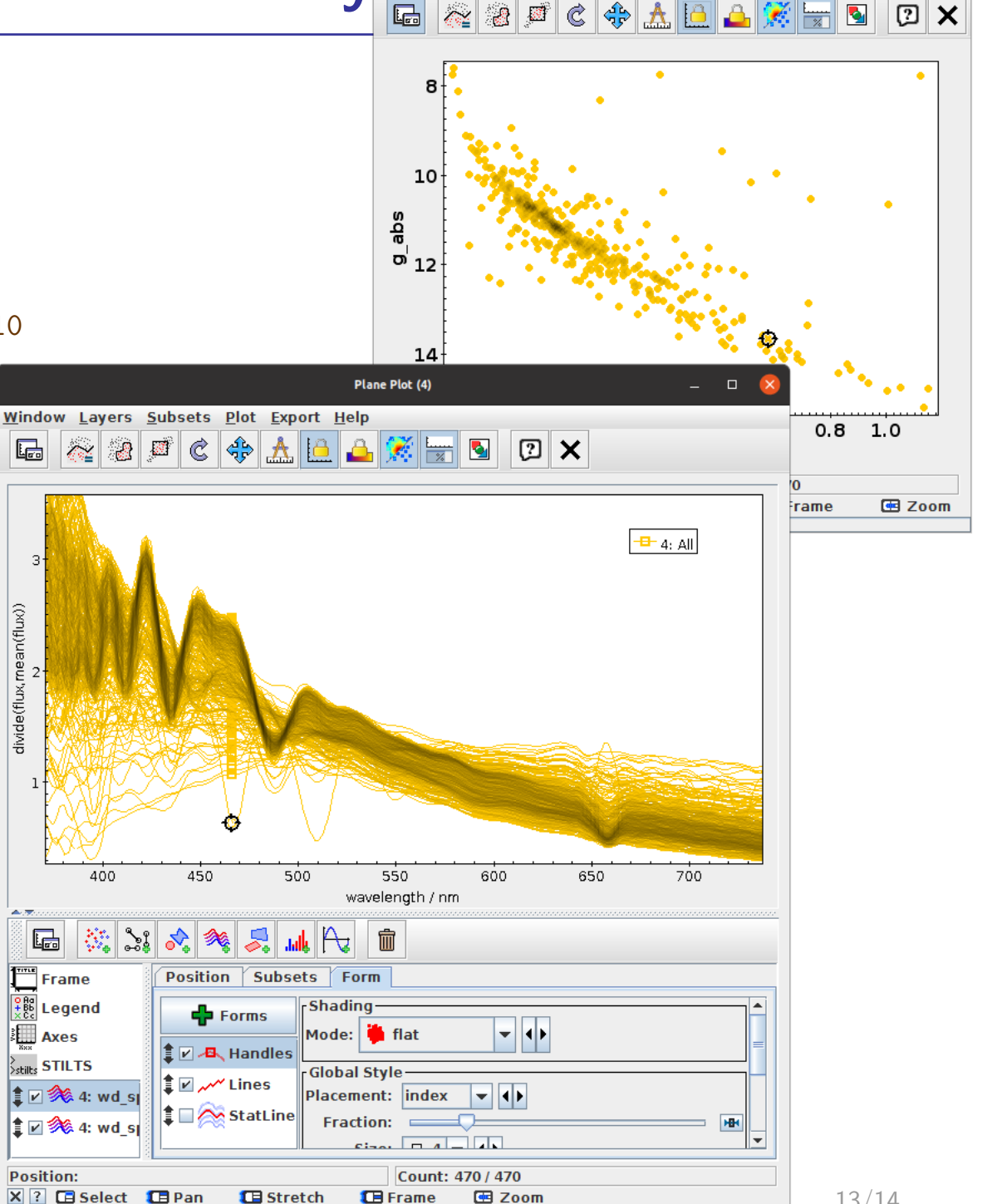

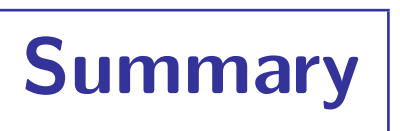

### TOPCAT's a good tool for working with Gaia DR3 data

- getting hold of it
- exploring it, analysing it
- comparing it to other data

Gaia DR3 is a fantastic data set to work with

Lots of features of both I didn't show here!

- Comprehensive [HTML](http://www.starlink.ac.uk/topcat/sun253/) / [PDF](http://www.starlink.ac.uk/topcat/sun253.pdf) user manual
- **Help for Window D** button on every window
- Email support:
	- *.* on list: topcat-user@bristol.ac.uk
	- *.* in person: m.b.taylor@bristol.ac.uk
- Acknowledgement: [2005ASPC..347...29T](http://adsabs.harvard.edu/abs/2005ASPC..347...29T)

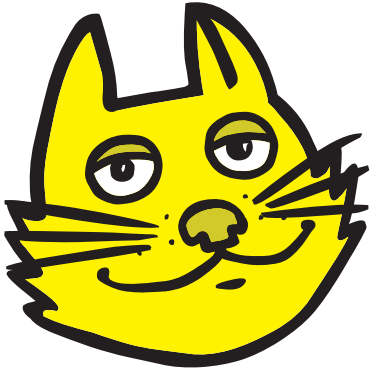

# <http://www.starlink.ac.uk/topcat/>

- Downloads
- **Documentation** 
	- Tutorials (including extended version of this one)

# Enjoy Gaia DR3!